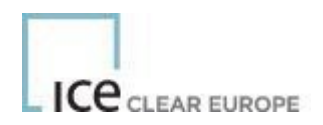

# **ICE Risk Model (IRM) for ICE Clear**

# **Model and User Guide**

**Document Version 3.0**

**(Applicable to ICE Risk Model Versions 1.4.4.1 Onward)**

**December 2023**

#### **Table of Contents**

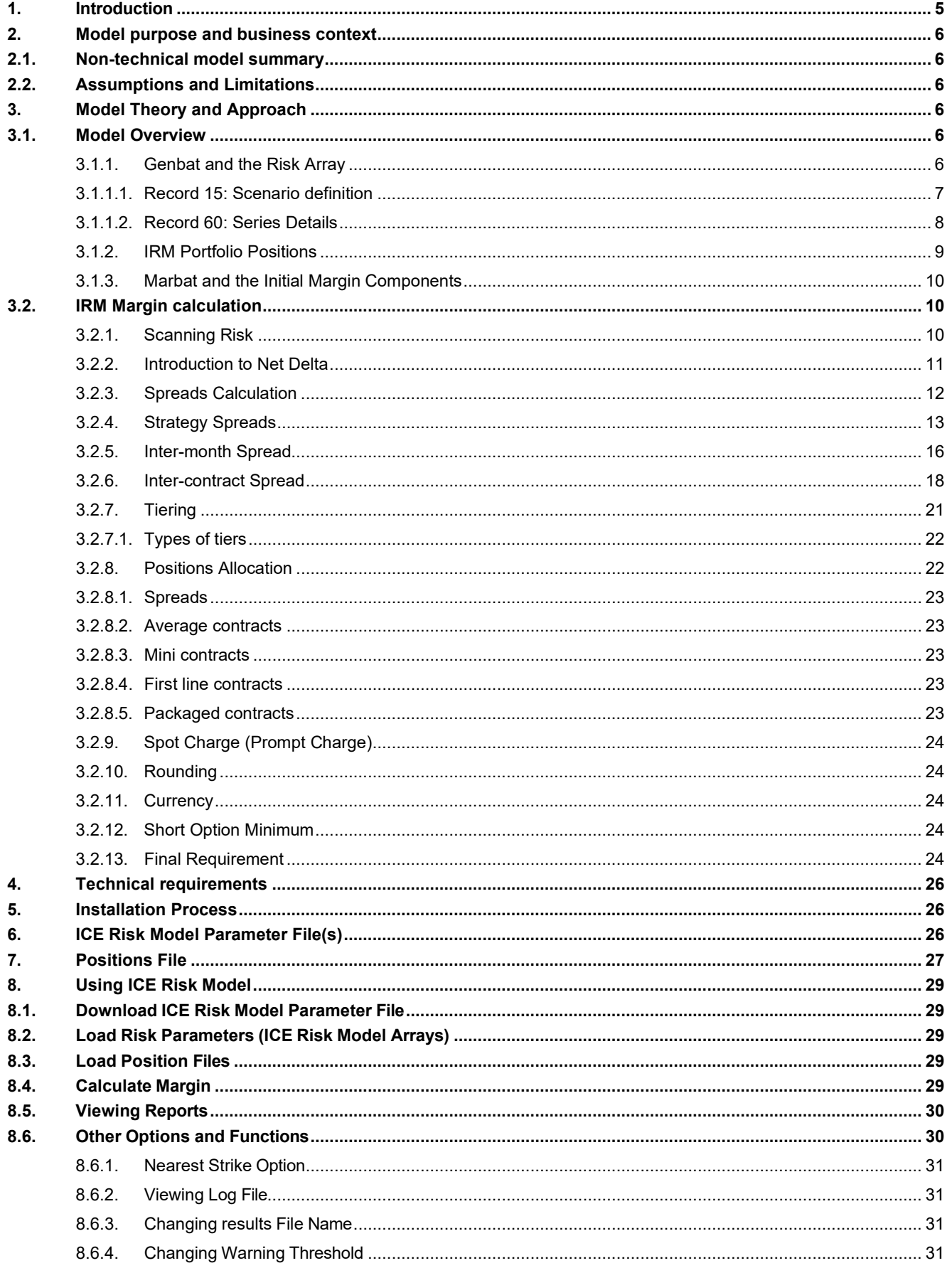

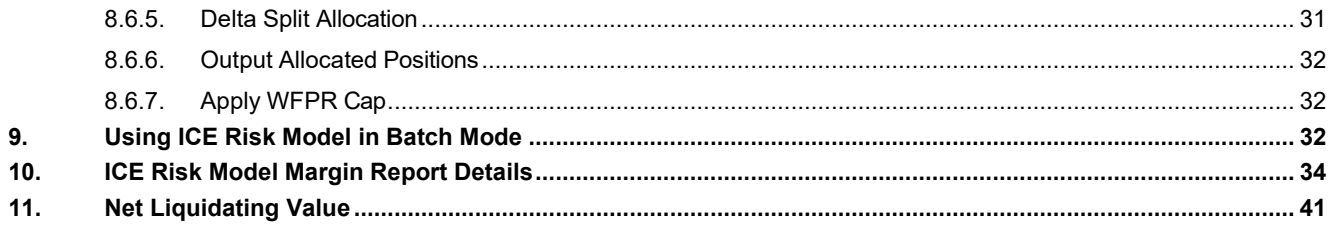

# **Change History**

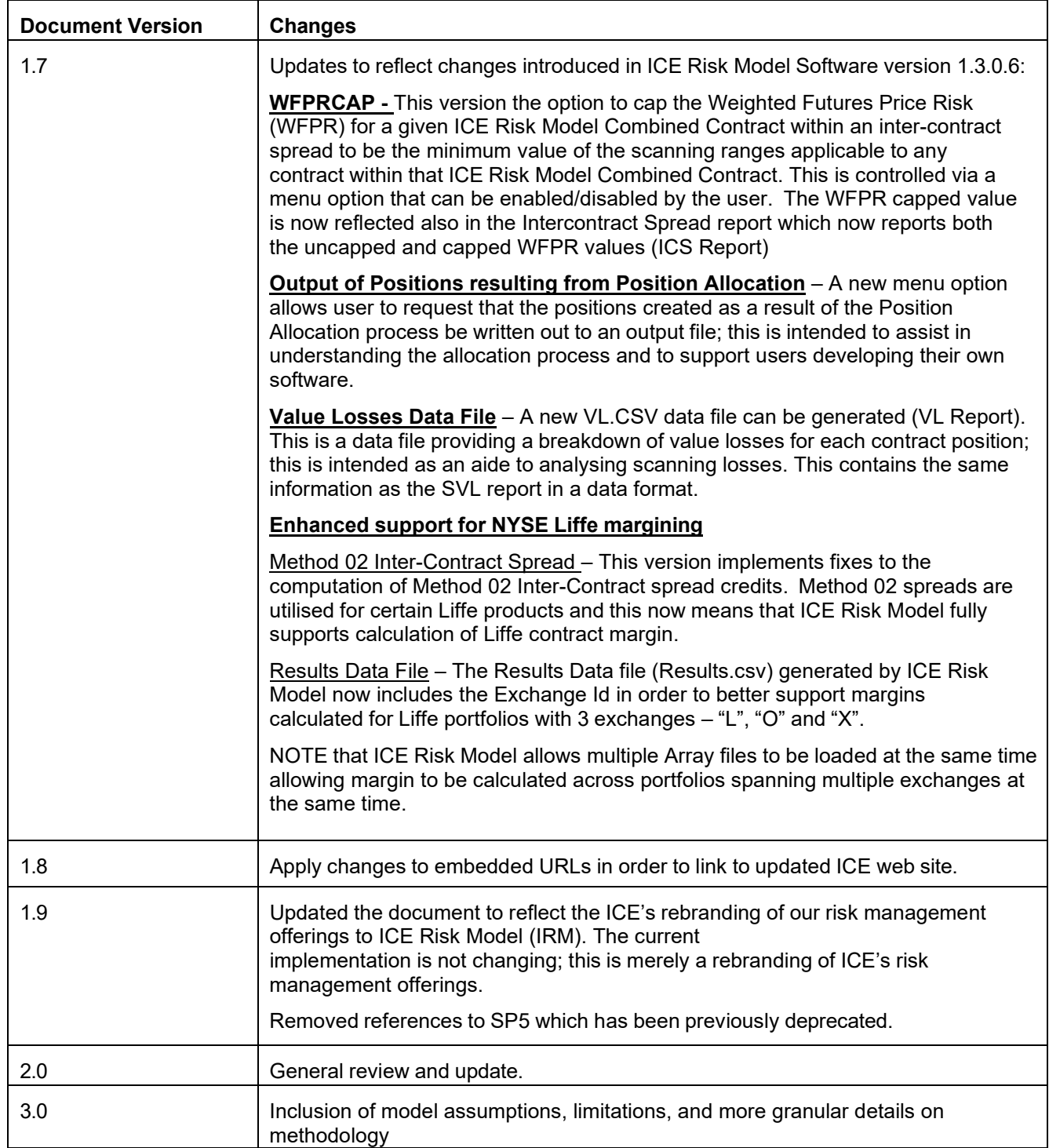

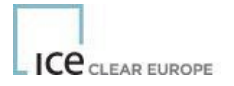

## <span id="page-4-0"></span>**1. Introduction**

This document describes ICE Futures and Options IRM® Margin Model ("IRM") and information on the related technical details to replicate the model's output.

ICE Clear Europe's (the "CCP or Clearing House") Futures & Options ("F&O") uses IRM to calculate the core Initial Margin ("IM") requirements for each F&O Clearing Member ("CM").

If you have questions relating to any of the content presented in this document, or IRM more broadly, please contact:

- ICEU ICE Clear Europe Risk team at [ICEClearEurope-FORisk@ice.com](mailto:ICEClearEurope-FORisk@ice.com) or +44(0)20 7065 7630
- ICUS ICE Clear U.S. Risk team at **[ICEClearUSRisk@ice.com](mailto:ICEClearUSRisk@ice.com)**
- ICSG ICE Clear Singapore Operations team at [ICEClearSingaporeOperations@ice.com](mailto:ICEClearSingaporeOperations@ice.com)
- ICNL ICE Clear Netherlands Operations team at [ICEClearNetherlandsOperations@ice.com](mailto:ICEClearNetherlandsOperations@ice.com) or + 31 20 3055164.

Note that the majority of this document applies equally to the calculation of margin for cleared Energy, Financials and Softs ("F&S"), and OTC FX contracts. Where different approaches are applicable, these are highlighted.

#### <span id="page-5-0"></span>**2. Model purpose and business context**

IRM is a scenario-based and parameterised risk model used to evaluate the risk exposure to the Clearing House in the event of a defaulting portfolio.

## <span id="page-5-1"></span>**2.1. Non-technical model summary**

IRM calculates IM requirements for each clearing member's portfolios. IRM captures market risk through the identification of the outright, calendar spreads and calendar strategies as well as pairs of positions with potential diversification benefit.

IRM is used to calculate IM requirements overnight for collection the following morning. IRM is additionally used for intraday risk management to calculate intraday IM, a key input in the potential intraday margin calls.

#### <span id="page-5-2"></span>**2.2. Assumptions and Limitations**

The main assumptions and limitations of IRM model are:

- The default IRM setting is 16 scenarios for the calculation of the Scanning Risk, as defined in section 3.2: the set of price and volatility movements to 16 scenarios to estimate the risk related to futures and options contracts.
- IRM assumes multiple scenario conditions to calculate the Scanning Risk: scanning components are calculated based on worse PnL from the 16 scenarios at logical level and then aggregated, effectively mixing various scenarios PnL in the aggregation logic.
- Margin parameters used within the IRM algorithm are calibrated using models relying on their set of assumptions. Please see [https://www.ice.com/clear-europe/risk-management,](https://www.ice.com/clear-europe/risk-management) Initial Margin Overview section, for details.
- In order to estimate the IRM Option's Price Risk under the  $15<sup>th</sup>$  and  $16<sup>th</sup>$  scenarios (i.e., only the extreme underprices are shocked, as described in section 3.1), it is assumed that an Option's PnL move can be approximated with the first order Greeks risks (delta, vega and theta) and the second order gamma risk. The higher order risks related to volatilities (i.e., Volga) are not accounted for. It should be noted, however, that these can be limited for the Vanilla Option's PnL explanation.

#### <span id="page-5-3"></span>**3. Model Theory and Approach**

This section describes the F&O IRM methodology, providing details of how the underlying Genbat and Marbat processes operate to achieve the IRM IM calculation.

#### <span id="page-5-4"></span>**3.1. Model Overview**

The F&O IRM model estimates the IM requirements of portfolios per currency and requires 2 different processes sequentially: Genbat which produces instrument Risk Arrays and Marbat which produces the portfolio IRM IMs.

## <span id="page-5-5"></span>**3.1.1.** *Genbat and the Risk Array*

Genbat applies the IRM margin parameters and rates to top day settlement prices to generate the Risk Arrays used for margining in the Marbat process.

Risk Arrays are calculated by revaluation of contracts under scenario changes to underlying price, volatility and time. This Risk Array is a key input to the next process, Marbat.

Genbat generates the IRM Risk Array file and is arranged following a hierarchy of data records:

• Record Types from 10 to 16 that define the common data. Where IRM is used in a multi-

market (multi-exchange) environment, these records define data that is common across this environment (for example inter contract spreads that traverse multiple markets).

- Record Type 20 defines an Exchange (Market) and acts as a "grouping" for all the records. All records (Types 30, 40, 50, 60) that follow record 20 are defined within the context of the Exchange record.
- Record Type 30 groups in respect of a Combined Commodity. The record types from 31 to 36 define specific tiers and spreads relating to the Combined Commodity. Following this, then, the Risk Arrays themselves (Record 60, Series Details) are defined within a hierarchy for each Contract (Record 40) and Contract Expiry (Record 50).

# *3.1.1.1. Record 15: Scenario definition*

<span id="page-6-0"></span>The record 15 of the Risk Array contains the definition of the set of 16 scenarios later used in the record 60, which contains the PnLs calculated for each individual instrument (or contract) during the Genbat process.

These 16 scenarios are a set of price and volatility shocks designed to represent hypothetical market moves.

The scenario settings are reported as below in the Risk Array. Note that the Risk Array does not contain any headers within the file:

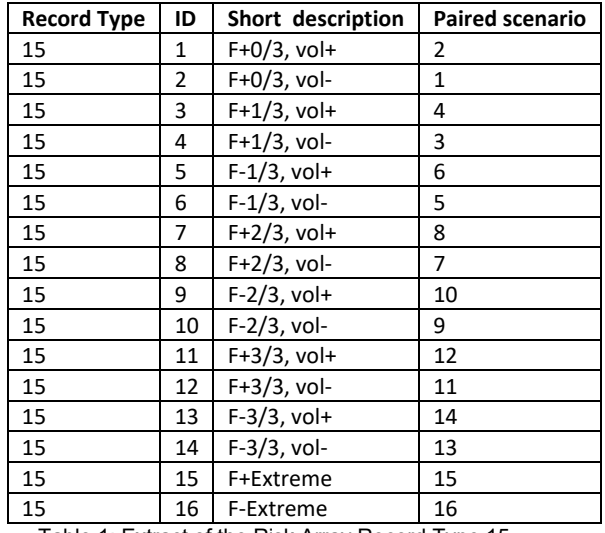

Table 1: Extract of the Risk Array Record Type 15.

The scenarios are based on nine price variation possibilities:

- No variation
- Price increase or decrease of 1/3 of the Scanning Risk parameter
- Price increase or decrease of 2/3 of the Scanning Risk parameter
- Price increase or decrease of 3/3 of the Scanning Risk parameter.

For options these price changes are combined with the forward moving of one day, and two variations to the current volatility:

- Volatility shifted up by a percentage which is the upshift parameter
- Volatility shifted down by a percentage which is the down shift parameter.

As an example, under scenario ID 7, futures or underlying (F) are shocked up (+) 2/3 or 66.6% of the future or Underlying IRM scanning range. It is combined with a Volatility Up (+) shift as defined per the volatility up shift IRM parameter (as defined in the Record type 50).

# *3.1.1.2. Record 60: Series Details*

<span id="page-7-0"></span>Assuming the definition of the scenario detailed above, the Risk Array contains all the PnLs calculated for each individual instrument (or contract) during the Genbat process. These 16 PnLs are stored in record type 60.

Genbat combines the information reported in the below IRM input files to compute these PnLs.

- Products Definitions
- Pricing Models (refer to the F&O Pricing models for further details)
- Scenarios
- Dividends and Interest Rates
- Contracts details and Settlement prices
- IRM Parameters (margin rate parameters)

An example record type 60 is represented below, where a positive amount in Table 4 indicates a loss and a negative value indicates a gain.

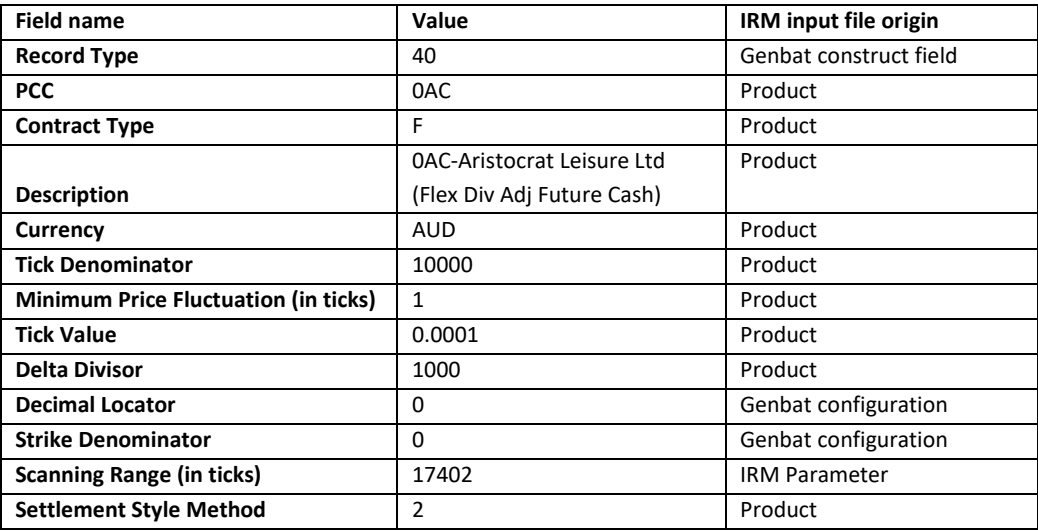

Table 2: Extract of the Risk Array Record Type 40.

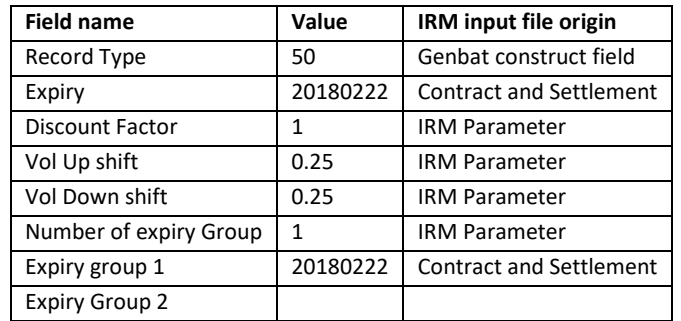

Table 3: Extract of the Risk Array Record Type 50.

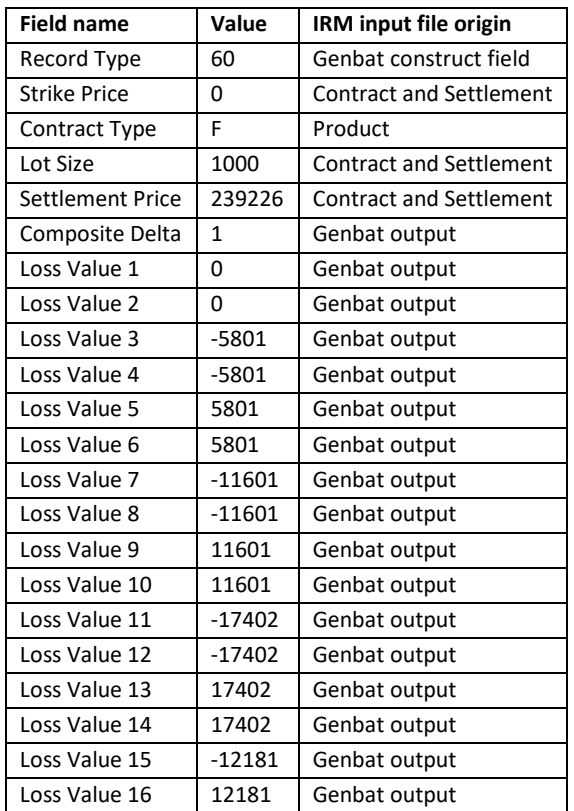

Table 4: Extract of the Risk Array Record Type 60.

## <span id="page-8-0"></span>**3.1.2.** *IRM Portfolio Positions*

IRM is designed such that a unique set of margin parameters are stored at the Logical Commodity Code level ('LCC') with each Physical Commodity Code (PCC) being mapped to an LCC. For example, Brent products will all be classified under LCC:BRN, which includes, inter alia, Brent futures contracts PCC:B and PCC:I. Where PCC:B is the standard future, and PCC:I is the 1<sup>st</sup> Line future. These 2 contracts will use the same IRM margin parameters as they have the same underlying risk factor.

Genbat collects data about options and futures positions grouping them under their respective LCC, expiries (as IRM allows a Discount Factor called SCRAF Ratio to discount the headline scanning range to be applied along the term structure<sup>1</sup>) and strikes. These are reported sequentially in the Risk Array from record type 30 to 60.

IRM portfolios are represented by PCCs grouped at LCC level. Table 5 below shows the composition of a synthetic portfolio considered as an example. It contains futures and options on different underlyings, referenced to different LCCs and PCCs.

The future positions with physical code B represent ICE's deliverable contract on Brent Crude futures (logical code: BRN); the futures with physical codes SYS and SZS refer respectively to a future on Fuel Oil 380 CST Singapore (logical code: SYS) and to a future contract on Fuel Oil 180 CST Singapore (logical code: SZS); the call option with physical code PHE refers to Henry Penultimate Fixed Price Future (logical code: HNG).

<span id="page-8-1"></span> $1$  Futures and Options contracts tend to be more volatile at the front of the curve. Allowing a single scanning to represent the full curve, especially using the most conservative rate along the curve, could be inappropriate for contracts at the back of the curve. See section on SCRAF Tiering in the following page.

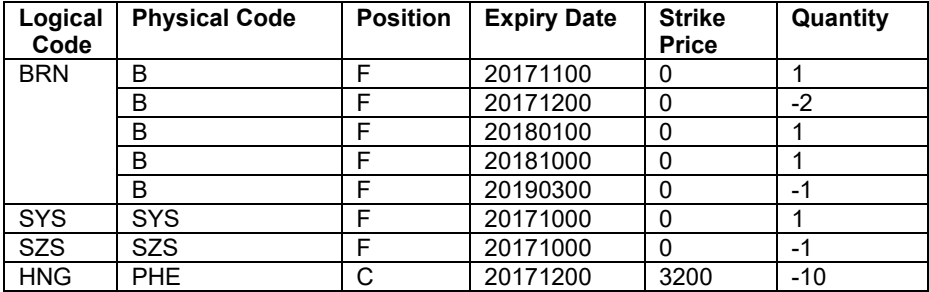

Table 5: Composition of a synthetic portfolio.

## <span id="page-9-0"></span>**3.1.3.** *Marbat and the Initial Margin Components*

Marbat applies the Risk Arrays to Clearing Member positions to determine their potential losses, as detailed in the following section.

## <span id="page-9-1"></span>**3.2. IRM Margin calculation**

IRM Initial Margin (also referred to as 'Original Requirement') is comprised of several Intermediate Risk components. This section focuses on the individual calculation method for each of these.

In summary, the Intermediate Risk components are:

- Scanning range (Scan) capturing outright or directional risk;
- Strategy spread (SS) capturing risk of delta-neutral strategies (e.g. butterflies and condors);
- Inter-month spread (IMS) capturing calendar spread risk;
- Spot charge (SC) capturing reference price risk;
- Inter-contract spread (ICS) capturing the risk offset between pairs of correlated instruments.

The IRM Initial Margin is the sum of the final risk of each Combined Commodity where the final risk is the max of the summed Intermediate Risk components and the Short Option Minimum, a minimum requirement held against short option positions.

In addition to the calculation of the Initial Margin and its components, this section outlines IRM concepts such as Net Deltas and Tiering structure.

#### <span id="page-9-2"></span>**3.2.1.** *Scanning Risk*

The first risk component calculated in Marbat is the Scanning Risk. It is calculated for each position of the portfolio and produced at the LLC level and represents the outright or directional risk.

The Scanning Risk considers the Risk Array PnL vector (the 16 scenarios PnLs) of each individual contract. The scenario PnLs are multiplied by the IRM delta position of each instrument or contracts added up under each scenario, producing a Scanning Risk IM at the LCC level.

Marbat identifies the worst-case loss across the aggregated 16 scenarios at the LCC level and the largest loss is called the Active Scenario. If two scenarios have the same figure, the one with the lowest scenario number is the Active Scenario. Where the Scanning Risk amount is negative (i.e. it corresponds to a gain) or zero (no risk), the Scanning Risk amount is set to zero.

Note that if a SCRAF Tiering is defined for an LCC, a discount factor (or SCRAF Ratio) can be applied to the different maturities on the IRM Delta. See section 3.2.8 for further information on SCRAF Tiering.

Figure 1 is an example of the reported the PnLs of Brent Futures positions from Table 5 above for each future contract with different maturities. It illustrates that the Scanning Risk for these Brent futures shows no net losses or gains as the PnLs of opposite positions are equal and opposite in every different scenario (note these maturities belong to the same SCRAF Tier).

|                     |     | Net      |           |                                                                                                 | $F-3/3$  | $F - 2/3$ | $F-1/3$  | $F+0$       | $F+1/3$  | $F+2/3$  | $F + 3/3$ |          |
|---------------------|-----|----------|-----------|-------------------------------------------------------------------------------------------------|----------|-----------|----------|-------------|----------|----------|-----------|----------|
| Expiry              | G/T | Position |           | Delta F-Extreme Vol Up/Dn Vol Up/Dn Vol Up/Dn Vol Up/Dn Vol Up/Dn Vol Up/Dn Vol Up/Dn F+Extreme |          |           |          |             |          |          |           |          |
| 20171100 F          |     | 1        | 1.0000    | 2310                                                                                            | 3300     | 2200      | 1100     | $\bf{0}$    | $-1100$  | $-2200$  | $-3300$   | $-2310$  |
|                     |     |          |           |                                                                                                 | 3300     | 2200      | 1100     | $\mathbf 0$ | $-1100$  | $-2200$  | $-3300$   |          |
| 20171200 F          |     | $-2$     | $-2.0000$ | $-4620$                                                                                         | $-6600$  | $-4400$   | $-2200$  | $\mathbf 0$ | 2200     | 4400     | 6600      | 4620     |
|                     |     |          |           |                                                                                                 | $-6600$  | $-4400$   | $-2200$  | $\mathbf 0$ | 2200     | 4400     | 6600      |          |
| 20180100 F          |     | 1        | 1.0000    | 2310                                                                                            | 3300     | 2200      | 1100     | $\mathbf 0$ | $-1100$  | $-2200$  | $-3300$   | $-2310$  |
|                     |     |          |           |                                                                                                 | 3300     | 2200      | 1100     | $\mathbf 0$ | $-1100$  | $-2200$  | $-3300$   |          |
| 20181000 F          |     | 1        | 0.7879    | 1820                                                                                            | 2600     | 1730      | 870      | $\mathbf 0$ | $-870$   | $-1730$  | $-2600$   | $-1820$  |
|                     |     |          |           |                                                                                                 | 2600     | 1730      | 870      | $\mathbf 0$ | $-870$   | $-1730$  | $-2600$   |          |
| 20190300 F          |     | $-1$     | $-0.7879$ | $-1820$                                                                                         | $-2600$  | $-1730$   | $-870$   | 0           | 870      | 1730     | 2600      | 1820     |
|                     |     |          |           |                                                                                                 | $-2600$  | $-1730$   | $-870$   | 0           | 870      | 1730     | 2600      |          |
| <b>Totals For B</b> |     |          |           |                                                                                                 |          |           |          |             |          |          |           |          |
|                     |     |          |           | $\bf{0}$                                                                                        | $\bf{0}$ | $\bf{0}$  | $\bf{0}$ | $\bf{0}$    | $\bf{0}$ | 0        | $\bf{0}$  | $\bf{0}$ |
|                     |     |          |           |                                                                                                 | $\bf{0}$ | $\bf{0}$  | $\bf{0}$ | 0           | $\bf{0}$ | $\bf{0}$ | $\bf{0}$  |          |

Figure 1: Report of PnLs of Brent Futures, calculated by IRM for ICE.

Figure 2 displays the Scanning Risk for Henry Penultimate Fixed Price Future at the LCC level, in which for the PHE call option, the largest loss occurs under scenario 11 at \$2660.

|            |                              |                                          | $F - 3/3$   | $F-2/3$     | $F - 1/3$ | $F+0$       | $F+1/3$     | $F + 2/3$   | $F + 3/3$   |           |
|------------|------------------------------|------------------------------------------|-------------|-------------|-----------|-------------|-------------|-------------|-------------|-----------|
| Contract   | Currency                     | F-Extreme                                | $Vol$ Up/Dn | $Vol$ Up/Dn | Vol Up/Dn | $Vol$ Up/Dn | $Vol$ Up/Dn | $Vol$ Up/Dn | $Vol$ Up/Dn | F+Extreme |
| PHE        | <b>USD</b>                   | $-1168$                                  | $-1765$     | $-1178$     | $-528$    | 183         | 950         | 1778        | 2660        | 1895      |
|            |                              |                                          | $-2160$     | $-1593$     | -960      | $-260$      | 503         | 1330        | 2218        |           |
| <b>HNG</b> | <b>USD</b>                   | $-1168$                                  | $-1765$     | $-1178$     | $-528$    | 183         | 950         | 1778        | 2660        | 1895      |
|            |                              |                                          | $-2160$     | $-1593$     | -960      | $-260$      | 503         | 1330        | 2218        |           |
|            | Scanning Risk: 2660          | Largest Loss Scenario: 11 (F+3/3 Vol Up) |             |             |           |             |             |             |             |           |
|            | Combined Contract Vega: -221 |                                          |             |             |           |             |             |             |             |           |

Figure 2: Scanning Risk report for Henry Penultimate Fixed Price Future.

# <span id="page-10-0"></span>**3.2.2.** *Introduction to Net Delta*

IRM aggregates IRM Deltas of futures and options for a given LCC into Net Deltas per tiers (SCRAF, IMS or ICS tiers - see section 3.2.8) in order to analyse calendar spreads not considered in the Scanning Risk.

Estimated position delta is given by the weighted average of the deltas produced at each of the 16 underlying price points in the Scanning Risk, and it is called IRM Delta. The Loss Covered percentages (i.e. Loss of a scenario over maximum loss for a given contract) represent the weights to compute the weighted average of options Delta.

The option delta is calculated by using the settlement prices and implied volatilities of each clearing day. By convention, for a call contract, delta is valued between 0 and 1, and for a put contract between –1 and 0. By definition, delta for future contracts is always equal to 1.

The calculation of the Net Deltas  $\Delta_{LCC,a,m}$  for a specific LCC, portfolio 'a' is performed at the most granular level aggregating all delta positions expiring with the same expiry month 'm' by:

$$
\Delta_{LCC,a,m} = \sum_{e=i}^{k} P_{PCC,e} \cdot \Delta_{P,PCC,e} \cdot CS_{PCC,e} \cdot DR_{LCC,e} \quad (1)
$$

where

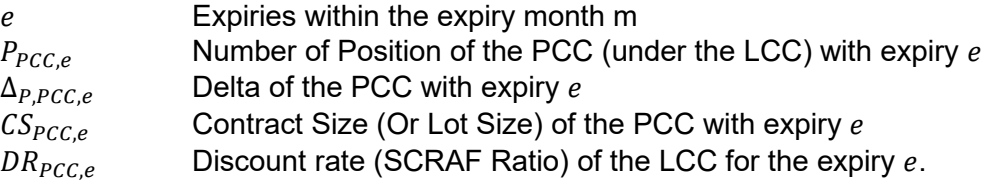

Table 6 below considers all the relevant information to calculate the Net Deltas for Brent futures in Table 5 portfolio. It also considers a discount factor to apply on the deltas. Net Delta values are reduced to four decimal points.

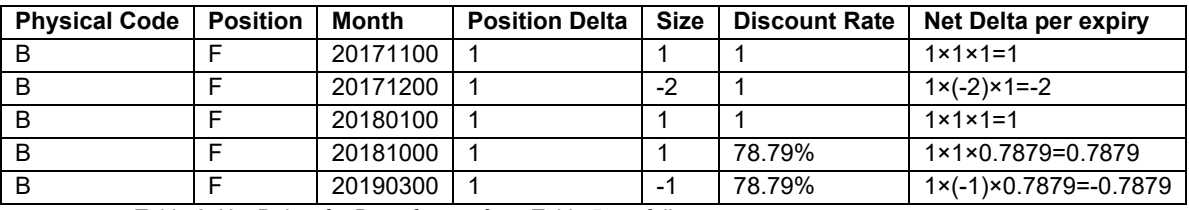

Table 6: Net Deltas for Brent futures from Table 5 portfolio.

Table 7 below illustrates Net Deltas for other positions from portfolio in Table 5.

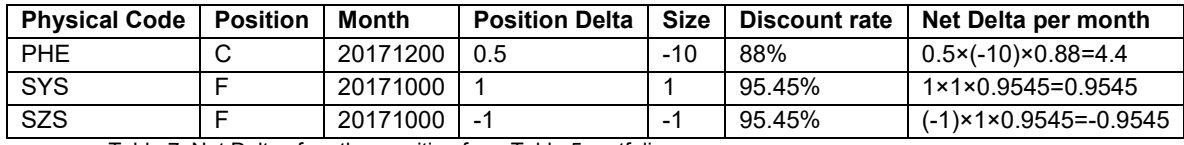

Table 7: Net Deltas for other position from Table 5 portfolio.

## <span id="page-11-0"></span>**3.2.3.** *Spreads Calculation*

The following methodology is common to Strategy spreads, Inter-month spreads and Inter-contract spreads:

## **i. Calculate Net Position Delta**

The IRM Parameter file used in Genbat defines various strategy combinations and an order of spread priorities combinations. Genbat reformats the information in the Risk Array and maps actual contracts (Top day expiries) to the relevant set of strategies. Therefore, the Risk Array contains an explicit definition of strategies (i.e. combination of contracts).

The Risk Array record type identifying the spreads are:

- Record Type 31: Defines the Tiering, as per the IRM Parameter file map, to current contracts (from contract and settlement file), mapping expiries to tiers
- Record Type 32: Defines the leg spreads, i.e. the portfolios relating to the spread definition.
- Record Type 34: Defines the Inter-contract spread Tiering (applied to ICS)
- Record Type 35: Defines the actual Strategy spreads of actual contracts.

Spreads are identified depending on the available Net Delta positions in the tiers. If there is Net Delta available for the first legs of the spread, the spread direction is determined. Each spread consumes Net Position Delta, and each iterations consumes the remaining Net Position Delta until there is no more Net Position Delta available for spreads consumption.

The ordering is defined as follow:

- 1) Strategy spreads, following the Strategy spread order
- 2) Inter-month spreads, following Inter-month spread order
- 3) Inter-contract spreads, following the Inter-contract spread order.

#### **ii. Identify Spreads**

From the relevant expiries identified within the tiers, Marbat identifies the number of Spreads at the LCC level for a given portfolio as the minimum absolute value between the Net Delta per representative expiries as calculated previously (equation 1) such that:

$$
S_{LCC,a}^{i,j} = \text{Min}\big(\big|\Delta_{LCC,a,i}\big|,\big|\Delta_{LCC,a,j}\big|\big) \tag{2}
$$

If

 $Sign(\Delta_{LCCA,i}) = -Sign(\Delta_{LCCA,i})$ 

where

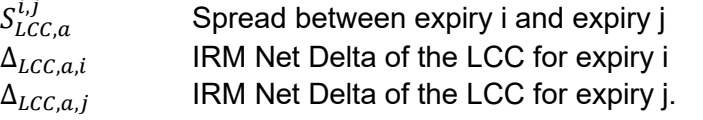

Note that spreads are identified following a priority order (cheapest to most expensive) and Net Delta positions not consumed are kept for next priorities spreads until there are no more Net Delta positions available for spreads.

## **iii. Calculate Spread Charges**

Calculate the charge amount for the Spreads of each priority by multiplying the number of determined spreads by the associated spread charge rate.

## **iv. Calculate the remaining Net Position Delta**

Remove the Net Delta used for the calculated spread from the pool of available Net Delta for each tier. If there is a remaining Net Delta, it must be retained for further use.

## <span id="page-12-0"></span>**3.2.4.** *Strategy Spreads*

Strategy Spreads are used to identify delta-neutral combinations of positions such as butterflies and condors. Where available, the Strategy spread is calculated prior to the Inter-month spread. The Strategy spread calculation is based on several parameters that are available in the Risk Array with record type equal to 35 which contains:

- Strategy spread priorities
- The charge (or rate) per spread
- The total number of legs in the spread (for a Butterfly it is expected to have 1 Leg 1<sup>st</sup> month, -2 Leg middle month and 1 Leg last month, note the positions can be of either side i.e. -  $1, 2, -1$ ).

For each leg the following information is provided:

- The expiry
- The SCRAF Ratio
- The market-side indicator ('A' or 'B').

The market side indicator or Leg side is related to the sign of the Net Delta to form spreads. In case that legs are in the opposite sides, for example Leg1=A and Leg2=B then for the spread to be formed it is necessary that Net Deltas have opposite signs. In this case, if Leg A is long (positive) than B must be short (negative). If legs have same signs, for example Leg1=A and Leg2=A, this implies that also Net Deltas must have the same signs. The leg definition should always meet the following:

$$
sign(A) = -sign(B) (3)
$$

From the Risk Array at record 35 the following information displayed in Table 8 is available for the Brent products.

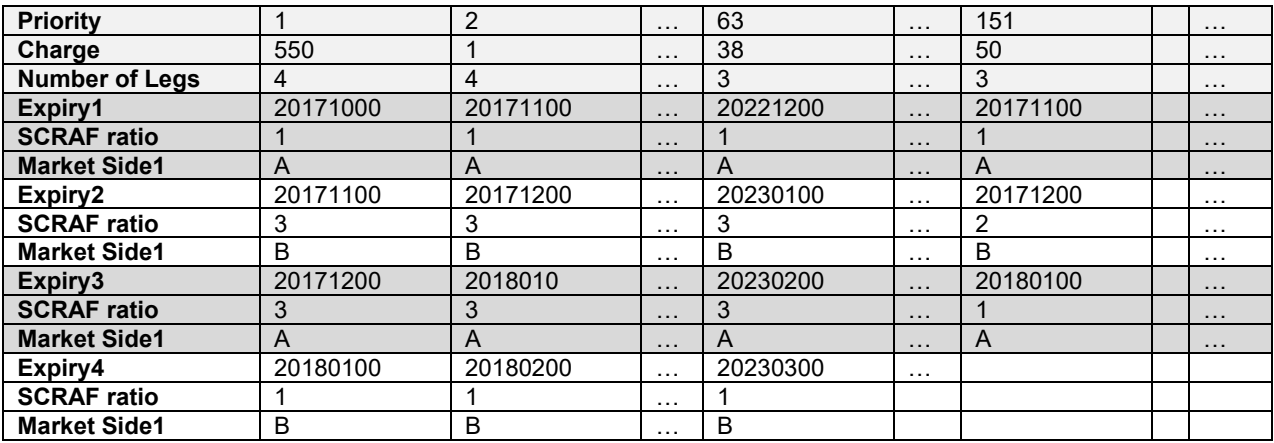

Table 8: Risk Array record 35 for Brent.

#### **Step 1: Calculate Net Position Delta for each maturity month**

To calculate the Strategy spread charge, initially the Net Position Delta availability should be assured for the legs of the spread. If there is, i.e. the Net Delta for the maturity date is not zero, then it is possible to calculate the Strategy spread:

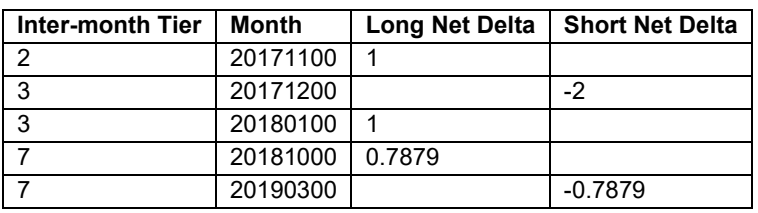

Table 9: Net Deltas.

#### **Step 2: Identify Strategy spreads for the combined contract**

Spreads are processed by following the Risk Parameters file's priority order. Considering a synthetic portfolio, a Butterfly strategy is identified for Brent Futures at priority 151:

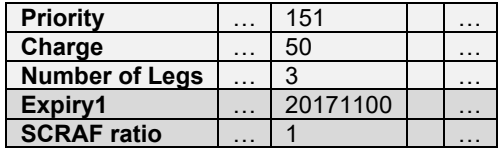

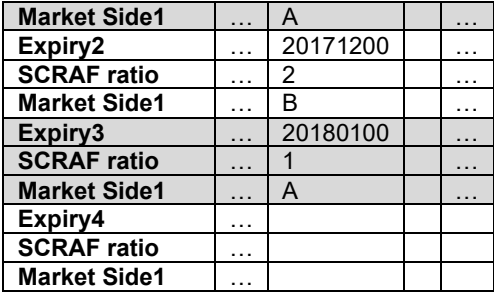

Table 10: Butterfly spread for Brent.

The next step is to pass through all legs to establish the amount of Net Delta that can be consumed. In the below example for the 20171100 expiry, there are 1.000 long Net Deltas, for 20180100 there are 1.000 long Net Deltas and for 20171200 there are 2.000 short Net Deltas.

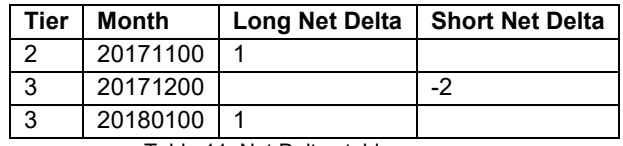

Table 11: Net Deltas table.

The number of possible spreads is equal to:

Number of Strategy Spread = Minimum 
$$
(\left|\frac{1.0000}{1}\right|, \left|\frac{-2.000}{1}\right|, \left|\frac{1.0000}{1}\right|) = 1,000
$$
 (4)

#### **Step 3: Calculate the Strategy Spread Charge**

The Strategy spread charge for priority equal to 151 is:

*Strategy Spread Charge* = 1.000 (spreads)x 50 (spread charge) = \$50.

Therefore, the Strategy spread charge is \$50 as it is calculated by IRM below

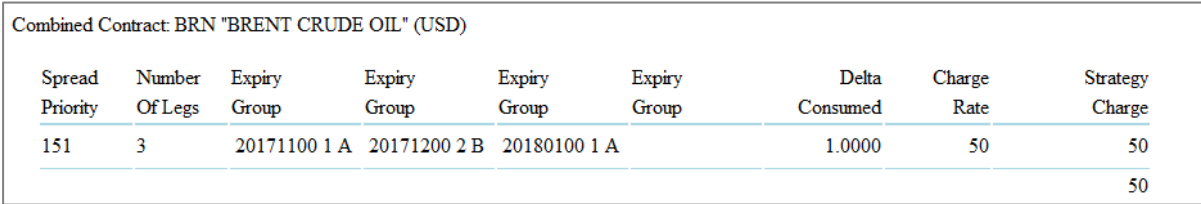

Figure 3: Strategy spread calculation in IRM.

#### **Step 4: Calculate the remaining Net Position Delta**

Finally, the consumed Net Delta from the first Strategy spread is deducted from the available Net Delta on each tier. The remaining delta is kept for other identified Strategy spreads until none is left available for strategy consumption.

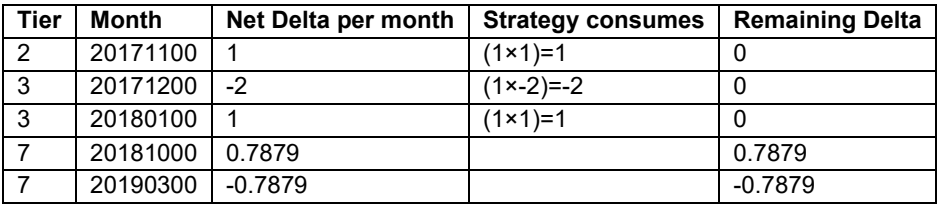

Table 12: Remaining Net Delta.

In this case, no other spreads were identified for other instruments in the portfolio. The unused Net Delta will remain to identify any Inter-month spreads.

## <span id="page-15-0"></span>**3.2.5.** *Inter-month Spread*

IRM identifies calendar spreads risk via Inter-month risk. The margins applied are calculated at LCC level and are called Inter-month spread charges. All parameters are specified in the margin parameters table named [Intermonth Spread rates](https://www.theice.com/publicdocs/clear_europe/spanParameters/PublishCalendarSpread.xls) and in the IRM Risk Array in records type equal to 32 which contains:

- Priorities and SCRAF tiers
- Charge (or rate)
- Number of legs. Each leg consists of three components.

For each leg there are:

- Tier Numbers
- SCRAF ratios
- Market Side (same as Strategy above)

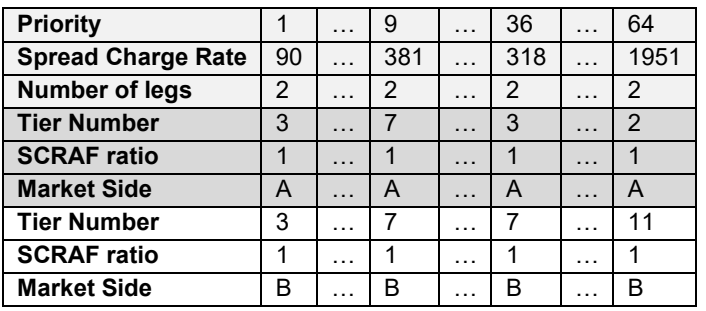

Table 13: Risk array example of record 32.

#### **Step 1: Calculate Net Delta per tier**

To calculate the Inter-month spread charge, the unconsumed Net Position Delta after the Strategy spread charge processing is used. The Net Deltas are now aggregated per inter-month tier as represented below for the Brent portfolio example:

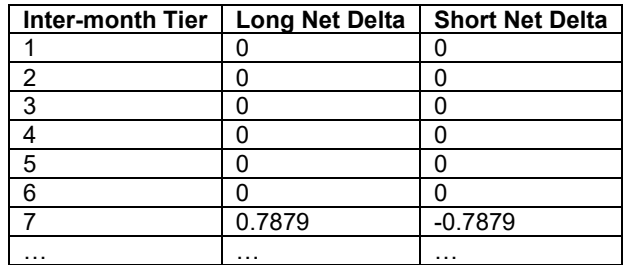

Table 14: Remaining Net Delta.

Spreads will be effectively formed if there are available positions in the tiers, presenting both the Long Net Delta and the Short Net Delta.

#### **Step 2: Identify spreads**

From the Risk Array file, the Inter-month priorities are defined, and below is an illustration for BRN LCC. Priority 1: Inter-month spread charge for priority 1 is represented by tier combination 3 / 3.

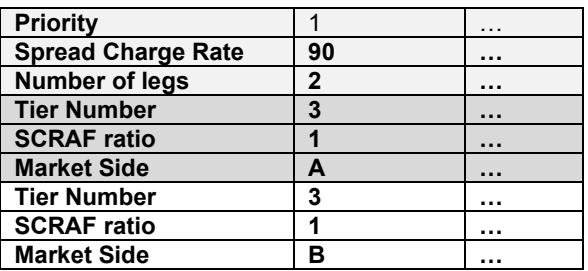

Table 15: Inter-month Spread charge.

Considering the priorities, tiers referring to the market sides A and B must have non-zero Net Deltas in order to be consumed for Inter-month. As per the previous Brent example, Net Deltas for tier 3 have already been consumed to produce a Strategy spread charge and therefore no Inter-month spread exist for this Inter-month combination.

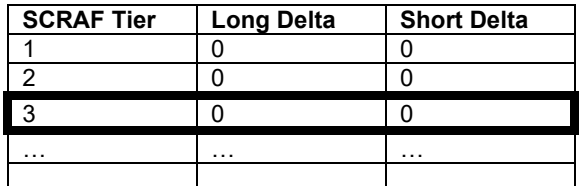

Table 16: Example of a spread with zero deltas.

Following the priority order, it can be seen that there is non-zero Delta at priority 9. For Priority 9 the Inter-month spread charge is represented by the tier combination 7-7:

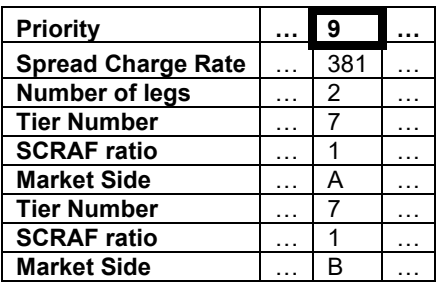

Table 17: Inter-month Spread charge details.

#### **Step 3: Calculate the IMS Spread Charge**

The number of Inter-month spreads is determined by comparing the absolute value of the total long Net Delta of tier A to the absolute value of the total long Net Delta of tier B and by selecting the minimum absolute value between the two. For the tier 7, there are 0.7879 long Net Deltas and 0.7879 short Net Deltas

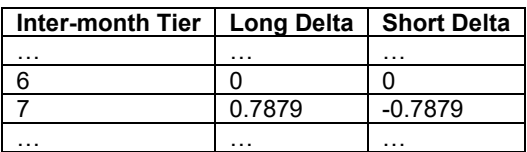

Table 18: Long and Short Net Deltas.

The number of possible spreads is equal to:

Number of Internonth Spread = Minimum 
$$
\left( \left| \frac{0.7879}{1} \right|, \left| \frac{-0.7879}{1} \right| \right) = 0.7879
$$
 (5)

## **Step 4: Calculate the IMS Charge**

The Inter-month spread charge for priority 9 is equal to:

*IMS Charge* =  $0.7879$  (spreads) x 381 (spread charge) =  $$300.1899$ 

Therefore, the Inter-month spread charge is \$ 300 as calculate by IRM.

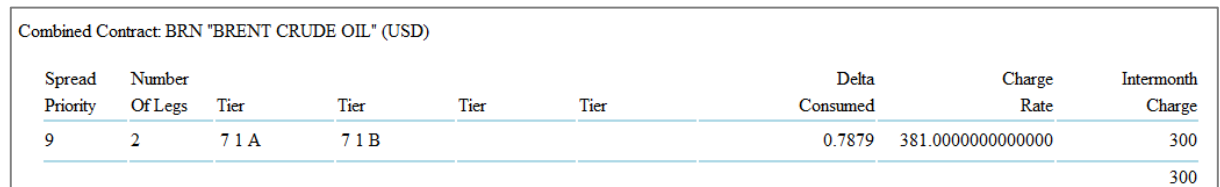

Figure 4: Inter-month Spread calculation in IRM.

## **Step 5: Calculate the remaining Net Position Delta**

Finally, the Net Delta has been consumed for BRN and no other spreads can be formed for this Combined Commodity. Based on the example portfolio there are no other Inter-month spreads identified for the other instruments.

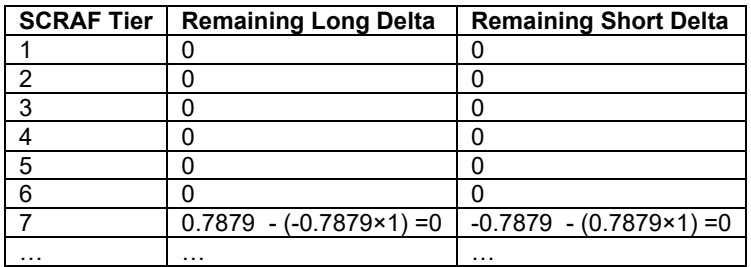

Table 18: Remaining Net Delta.

# <span id="page-17-0"></span>**3.2.6.** *Inter-contract Spread*

Inter-contract spread considers two opposite positions of different LCCs which, defined together as a portfolio, generate lower charge than adding up the individual LCC Scanning charge. These portfolios are defined in the F&O IRM Parameter calibration, referenced in the IRM Parameter File input, and reported in the Risk Array as record type 14. These spreads priorities are also defined by decreasing credit rate (i.e. considering higher offset  $1<sup>st</sup>$ ). IRM identifies and calculates the Intercontract spread in a similar fashion to IMS and Strategy spreads.

The Inter-contract spread is given by:

 $ICS = WFPR \times Number of Spread \times SCRAF Ratio \times Credit Rate (6)$ 

To be able to calculate the ICS, IRM requires the estimation of the Weighted Future Price Risk (WFPR):

$$
Weighted Future Price Risk = \frac{Price Risk}{|Net Delta|} \quad (7)
$$

Where the Price Risk component is derived by decomposing the Scanning Risk, assuming option PnL moves can be approximated with the first order Greeks risks (delta, vega and theta) and the second order gamma risk particularly in 15 and 16 scenarios, as follows:

Scanning Risk = Price Risk + Volatility Risk + Time Risk  $(8)$ 

As a first step to derive the Price risk, IRM eliminates the Volatility Risk from the Scanning Risk by applying the Volatility Adjusted Risk. The Volatility Adjusted Risk is given by the average of the Scanning Risk Active Scenario and its Paired Scenario. Active Scenario and Paired Scenario have the same underlying price variation, but opposite volatility variations<sup>[2](#page-18-0)</sup>. This allows IRM to isolate Volatility Risk from Scanning Risk. To recall, the active scenario is the highest loss generated in the Scanning Risk.

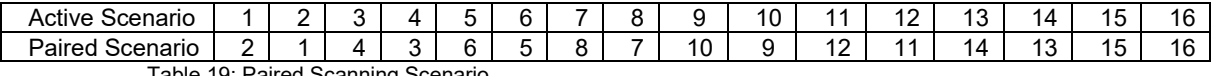

Table 19: Paired Scanning Scenario.

Volatility Adjusted Risk = Active Scenario + Paired Scenario  $\overline{2}$  (9)

By taking the average of the Scanning Risk of Active and Paired Scenarios, IRM cancels out the Volatility Risk from the Scanning Risk and using equation 8 and re-arranging, we obtain:

Volatility Adjusted Risk = Scanning Risk – Volatility Risk = Price Risk + Time Risk (10)

In order to estimate the Time Risk component, IRM takes into account the Scanning Risk scenarios that show no movements in the underlying price but do present opposite variations of the volatility. Scenarios 1 and 2 do not consider any underlying price movements but have volatility moving up and down. Therefore, the Time Risk is estimated as follows:

Time Risk = 
$$
\frac{\text{Scanning Scenario 1 + Scanning Scenario 2}}{2}
$$
 (11)

The Price Risk is estimated below:

Price Risk = Volatility Adjusted Risk – Time Risk (12)

Once the Price Risk component has been identified, it is possible to calculate the WFPR and then the Inter-contract spread.

The risk parameters for the calculation of the Inter-contract Spread are available at record 14 of the Risk Array. They include:

- Priorities and tiers
- Charge rates
- Number of legs

For each leg there are:

- Combined Commodities combinations
- Tier Numbers
- SCRAF ratios
- **Market Sides**

| <b>Priority</b>       | $\cdots$ | 820  | . | 4899 |
|-----------------------|----------|------|---|------|
| <b>Charge Rate</b>    | .        | 0.98 | . | 0.26 |
| <b>Number of Legs</b> | $\cdots$ |      | . |      |

<span id="page-18-0"></span> $2$  It assumes that the average of opposite volatility variation neutralizes this risk.

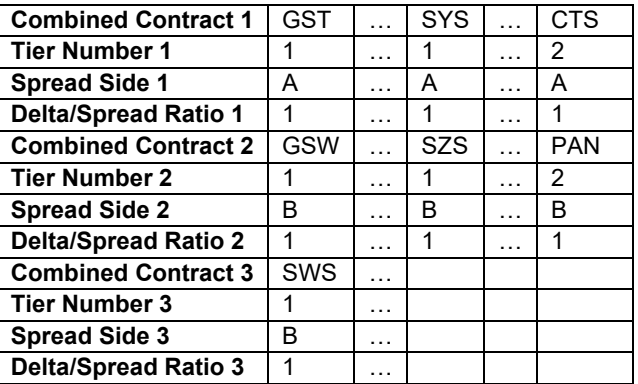

Table 20: Risk parameters example contained in the Risk Array.

#### **Step 1: Calculate long Net Delta and short Net delta per Combined Commodity**

To calculate the Inter-contract spread IRM aggregates the remaining Net Deltas of all LCC per Intercontract tiers:

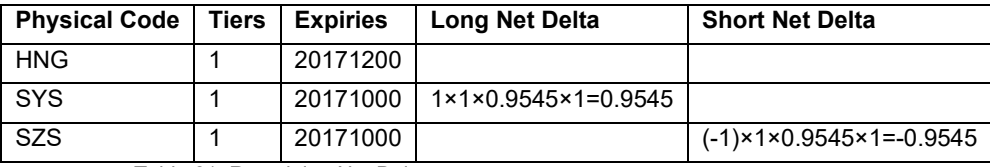

Table 21: Remaining Net Deltas.

#### **Step 2: Identify potential combinations**

From the Risk Array, IRM is going through the priorities and reconcile a combination of SYS and SZS eligible for Inter-contract Spread.

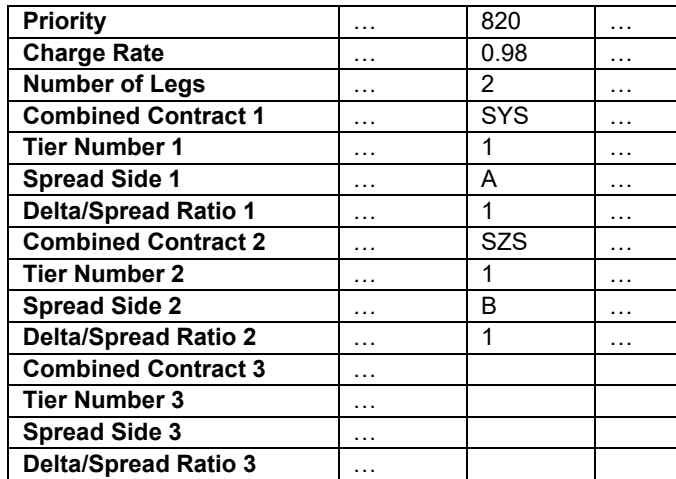

Table 22: Suitable Risk Array for the calculation of an ICS.

The number of Inter-contract spreads is determined by comparing the Net Delta of each participant Combined Commodity divided by the Delta per Spread Ratio for each leg of the priority and by selecting the smallest absolute value in respect of market side parameter. For the Combined Commodity SYS there are 0.9545 long Net Deltas and for the Combined Commodity SZS there are 0.9545 short Net Deltas.

$$
N. ICS = Minimum \left( \left| \frac{0.9545}{1} \right| \right), \left| \frac{-0.9545}{1} \right| \right) = 0.9545 (13)
$$

## **Step 3: Calculate the ICS Charge**

The IRM for ICE defines the WFPR as shown below:

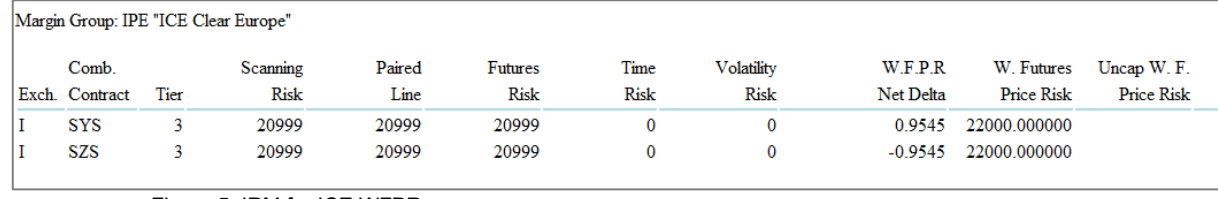

Figure 5: IRM for ICE WFPR.

The Inter-contract spread is then calculated:

ICS = WFPR  $\times$  Number of Spread  $\times$  SCRAF Ratio  $\times$  Credit Rate (14)

ICS =  $22000 \times 0.9545 \times 1 \times 0.96 = 20159$  (15)

IRM for ICE presents it as shown below:

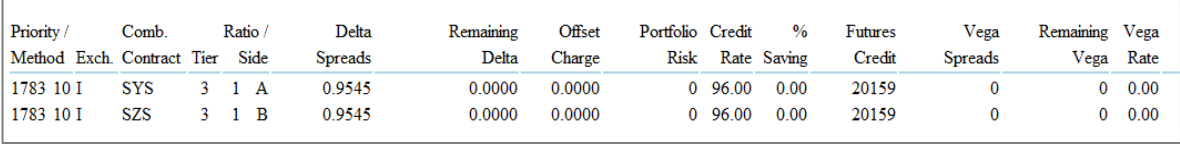

Figure 6: ICS calculation in IRM.

## <span id="page-20-0"></span>**3.2.7.** *Tiering*

Tiering is a feature which allows, for a given LCC, the application of a single margin rate across a bucket of multiple consecutive expiries. The margin rate selected corresponds to the highest rate under the LCC.

Figure 8 represents a typical future term structure. The green dot represents the closing price and the horizontal line represents the level of variance which can be considered as a benchmark of the portfolio's risk level.

Tiering allows a more granular approach in the use of margin rate, commensurate with the risk. Applying Tiering to the below example, the higher margin rate between the first 3 expiries would be used for Tier 1 (covering the 3 front month expiries). The same would be performed for Tier 2 and Tier 3.

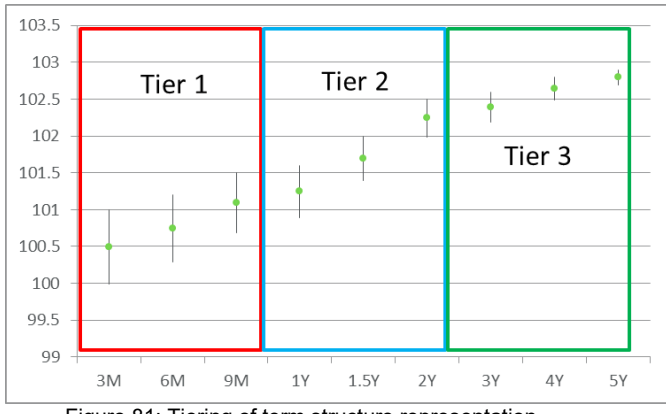

Figure 81: Tiering of term structure representation.

## *3.2.7.1. Types of tiers*

<span id="page-21-0"></span>The tiers are determined per LCC. There are three types of tier employed by IRM:

- 1. **SCRAF Tier** a bucket of consecutive maturities sharing the same scanning range (discount factor to scanning range). These tiers are only used in the scanning calculation.
- 2. **Inter-month Tier** a bucket of consecutive maturities which can be different from SCRAF Tiers definition:
- 3. **Inter-contract Tier** a bucket of consecutive maturities which can be different from SCRAF Tiers and/or Inter-month definition.

| Combined<br>Commodity | <b>SCRAF Tier</b> | Inter-month Tier | Inter-contract Tier | <b>Relative Period</b> |
|-----------------------|-------------------|------------------|---------------------|------------------------|
| <b>BRN</b>            |                   |                  |                     |                        |
|                       | 2                 | 2                | 2                   | 2                      |
|                       | З                 | 3                | 3                   | $3 - 4$                |
|                       |                   | 4                | 4                   | $5 - 6$                |
|                       | 5                 | 5                | 5                   | 7 - 9                  |
|                       | 6                 | 6                | 6                   | $10 - 12$              |
|                       |                   |                  |                     | $13 - 18$              |
|                       | я                 | 8                | 8                   | 19 - 24                |
|                       | 9                 | 9                | 9                   | $25 - 36$              |
|                       | 10                | 10               | 10                  | $37 - 54$              |
|                       | 11                | 11               | 11                  | $55 - 87$              |

Table 24: Example of Brent Tiering Definition.

The relative period defines the most granular risk factor used to derive the Margin rate. Note that relative period corresponds to constant maturity (i.e. relative period 1 will always be the front month). Given the maturity dates of the Brent Futures in the example portfolio considered in Table 5, tiers are distributed as follows:

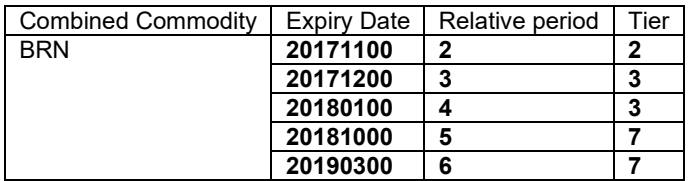

Table 25 23: Brent futures form the previous example portfolio.

## <span id="page-21-1"></span>**3.2.8.** *Positions Allocation*

Positions allocation (also named *decomposition*) is a feature applied specifically to contracts which IRM cannot margin directly. These contracts require decomposition into individual legs which are then margined individually following the method described above. The allocation is captured in the Risk Array as Record Type 21.

The products eligible for position allocation are displayed below, with further information about the decomposition discussed in the following sections.

- Spread contracts (Spread futures, Spread options, Calendar Spread Option)
- Average contracts (Balmos, Erosion)
- Mini contracts
- First line contracts

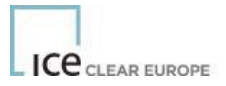

- Packaged contracts (Combos)
- Any combination of the above
- ERIS Contracts

#### *3.2.8.1. Spreads*

#### <span id="page-22-0"></span>Spread Futures

It is possible to use position allocation to decompose the spread future in to its constituent legs.

#### Spread Options

This is the same concept as the spread futures, but for the options. In this case, the option decomposes into the underlying futures of each leg, with a delta equal to that of the option delta. A put will have a negative sign for the allocation compared with the call.

#### Calendar spreads options (CSOs)

The Calendar spread Option ('CSO') is decomposed into 3 legs: the 2 underlying legs of the spread and the CSO itself. The 2 underlying spreads are margined using the defined Scanning range and Inter-month rate, while the CSO is margined using its own Scanning range capturing 2<sup>nd</sup> order risk (i.e. gamma).

## *3.2.8.2. Average contracts*

#### <span id="page-22-1"></span>**Balmos**

Balance of the month contracts are the average of the reference prices for the remainder of the month. Each PCC is defined per starting day and each has its own Scanning range.

#### Daily Balmos

Daily Balmos have 1 PCC, with separate expiry dates. They have similar configuration to daily contracts (generic contract type of 'D'), but these products do not roll daily, and the expiry label is the start of the averaging window to the end of the month. All of the 'dailies' for the current month will then roll off together.

#### Erosion

These products are a simple allocation of a product onto itself with a reduced delta. This is used in order to capture eroding price volatility due to an averaging settlement price.

## *3.2.8.3. Mini contracts*

<span id="page-22-2"></span>Some contracts are identical to other contracts in every way except the lot size. In this case the same parameter should be used and this is defined by decomposing the mini contract onto the equivalent, larger contract, using a smaller ratio.

## *3.2.8.4. First line contracts*

<span id="page-22-3"></span>Due to the expiry mismatch in some of the regular benchmark futures contract, first line contracts are similar products set up to match the calendar months. In this case, each first line expiry is composed of two consecutive regular futures and decomposes into these accordingly.

## *3.2.8.5. Packaged contracts*

#### <span id="page-22-4"></span>**Combos**

Some products trade in packages of futures (Calendars/Quarters). These combos are position allocated onto the constituent legs.

## <span id="page-23-0"></span>**3.2.9.** *Spot Charge (Prompt Charge)*

IRM includes a spot month charge for contracts with reference price risk which covers the price risk between the last trade date and the final settlement price.

The spot month charge is calibrated with a historical simulation model using historical price data between the COB last trade date and final settlement date. Spot Charge is a charge applied at the LCC and active before a specified number of days before expiry. This is available in the risk array in record type 33.

#### <span id="page-23-1"></span>**3.2.10.** *Rounding*

IRM model applies a minimum tick value round up principle. For example, in the scanning loss calculation, if a loss is \$10.1 and the minimum tick value is \$0.5, the loss will be then \$10.5.

#### <span id="page-23-2"></span>**3.2.11.** *Currency*

IRM Initial Margin requirements are aggregated at currency level.

#### <span id="page-23-3"></span>**3.2.12.** *Short Option Minimum*

IRM includes an additional step in Initial Margin calculation which calls for a minimum amount on short option positions. The Short Option Minimum charge is calculated by first summing all short Call and short Put net positions within the LCC. The total of short option positions obtained for the Combined Commodity is then multiplied by Delta Scaling Factor and the Short Option Minimum Rate defined for the LCC. The record type 30 of the Risk Array relates to the SOM.

SOM Charge = Short option positions  $\times$  SCRAF Ratio  $\times$  SOM Rate (22)

#### <span id="page-23-4"></span>**3.2.13.** *Final Requirement*

The final Initial Margin requirement is the sum of the final risk of each Combined Commodity, where the latter is defined as the largest value between the Intermediate Risk and the Short Option Minimum.

Final Initial Margin Req. 
$$
= \sum_{LCCs} \text{Max (Intermediate Risk, SOM)} (23)
$$

Intermediate Risk is the sum of all the risk elements calculated above for each LCC.

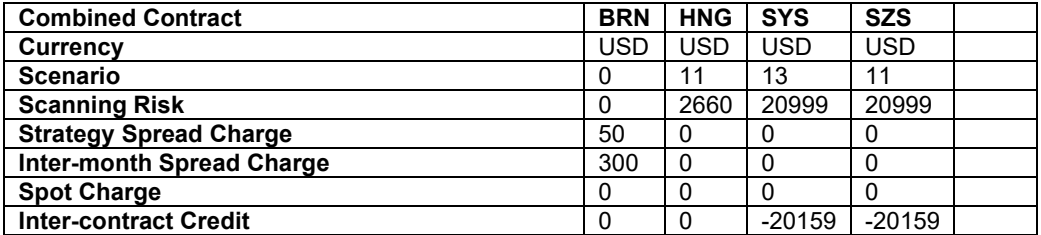

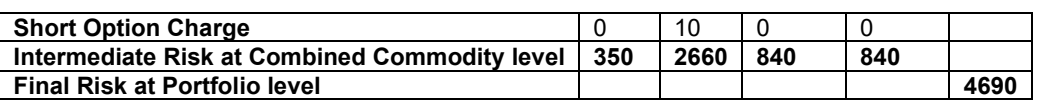

Table26: Intermediate Risk calculation based on the example portfolio.

#### <span id="page-25-0"></span>**4. Technical requirements**

All market participants and users, as well as others with an interest in understanding how ICE Clear margins its products, can download the IRM software.

Users are required to accept the terms of the license as part of the installation process. Users are not charged for use or download of the software, but there are limitations to using the software in commercial applications.

IRM utilises the Microsoft .NET Framework, version 3.5. Users must install this software prior to installing IRM.

The technical details are:

- Windows Server 2003; Windows Server 2008; Windows Vista; Windows XP, Windows 7 (32bit and 64bit), Windows 10 (32bit and 64bit)
- Microsoft .NET Framework version 3.5
- 400 MHz Pentium processor or equivalent (minimum); 1GHz Pentium processor or equivalent (recommended)
- 96 MB Memory (minimum); 256 MB Memory (recommended)
- Up to 500 MB of available hard disk space may be required (including .NET)
- 800 x 600, 256 colours Display (minimum); 1024 x 768 high colour, 32-bit Display (recommended)

#### <span id="page-25-1"></span>**5. Installation Process**

IRM can be downloaded from the Risk management section of the ICE website: [https://www.ice.com/clear-](https://www.ice.com/clear-europe/risk-management) [europe/risk-management](https://www.ice.com/clear-europe/risk-management)

Scroll down to the "ICE Risk Model Overview" section and click the "Download v…" button at the end of the section.

Or simply click this [link.](https://www.ice.com/publicdocs/IceRiskModelInstall_x64.msi)

## <span id="page-25-2"></span>**6. ICE Risk Model Parameter File(s)**

In order to use IRM to calculate initial margins, the user is required to input two files into the IRM tool, the first of which is the risk parameter file (also referred to as the IRM Array file). The IRM Array files are available under the risk management section of the respective jurisdiction. For example, ICE Clear Europe IRM array files for Energy and F&S products are available under:

ICE Risk Model Array Files and Margin Rates: <https://www.ice.com/clear-europe/risk-management>

Files can be downloaded from the web site via any web browser. Additionally, this web page is stored as a favorite within the IRM tool and can be accessed from within the tool by selecting "Favourites" and selecting the relevant Clearing House risk arrays. The web page will appear within the tool window.

IRM array files are available for each business day for download.

The Energy and F&S array files are available in a fixed record format (SP6) and in CSV format (CSV). The CSV format file is smaller in size, and it is recommended that this format be used.

When calculating margin requirements posted by ICE Clear on the morning of the current business day the IRM file from the previous business day should be used. Files from historic dates are also available.

**NOTE**: Save the array file to an easily accessible place on your PC. For use by IRM, it is recommended that you save the file to *"My Documents\ICE Risk Model\data"* as this is the default location that the program will look for the array file(s).

**NOTE:** When calculating margin for an F&S portfolio you may need more than one IRM Array file. For example, if your portfolio contains both FTSE Futures and FTSE Options you will need both the "LIF" or "Financial Futures and Options" and "OPT" or "Equity Options" array files.

Further information about the different formats of IRM array files and the various alternatives for obtaining them (including ICE MFT) can be found in the following documents.

ICE Risk Model Array File Formats

<https://service.ice.com/s/article/ice-risk-model-array-file-formats-23356> ECS, Reporting and MFT Technical User Guide<https://service.ice.com/s/article/ice-clear-user-guides-22426>

Both documents are published on the ICE Community site.

Please note you will need to request access to ICE Community to access these documents, you can do so from here [https://service.ice.com/s/.](https://service.ice.com/s/)

#### <span id="page-26-0"></span>**7. Positions File**

The second file IRM requires as an input, is the positions file. This file needs to be produced by the user and uploaded into IRM as either a CSV file or a fixed-format text file. CSV files are preferred as they may be easily edited using programs such as Microsoft Excel.

The following information, by column, is required in the position file:

- A. **Position/Trade Flag** this is always P.
- B. *Account Name/Identifier*  the name of the account (portfolio identifier), this can take any value, such as the user's company name. The file may contain positions for multiple Account Names; a separate margin figure is calculated for each account.
- C. *Exchange Code*  "I" for ICE Energy; "L" for Financials; "O" for Equity Options; "X" for Commodities; "F" for FX; "G" for ICE Clear Singapore; "N" for ICE Clear U.S.; "T" for ICE Clear Netherlands.
- D. *Exchange Contract Code* this is the physical commodity code of the contract.

A full list of the ICE Energy and F&S physical commodity codes are available from the following address: [https://www.ice.com/products.](https://www.ice.com/products)

There is a separate set of commodity codes for OTC FX. These are available from the OTC FX product guide.

- E. *Contract Type*  this field can take one of the following values: "F" for futures, "C" for call options, "P" for put options, "M" for monthly contracts and "D" for daily contracts, and for OTC FX contracts "N" for NDFs.
- F. *Expiry Date YYYYMMDD*  a year and month is sufficient for futures, for example 20220400 for April 2022 future. Daily contracts require the DD field to be completed as appropriate. For OTC FX this is the final maturity date of the NDF contract.
- G. *Strike Price*  for futures/NDFs, enter "0" in this field, or leave it blank. For options the strike price in ticks is required. For example, for a \$75.50 Brent option a value of "7550" should be entered, for Gas Oil options "65000" represents a strike price of \$650 and for ECF options "9500" represents a strike price of EUR 95.00.

Please note that net liquidation value of options is not included in the calculation of initial margins.

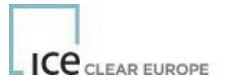

H. *Net Position* - the net number of lots the account is long or short within an individual contract at expiry date level, a negative sign is required for short positions. Positions for options should be netted at strike price level. The IRM tool calculates margin requirements on a net basis for positions under the same account in column *B.*

For OTC FX this is the terms notional amount on an NDF trade. Positive implies you are buying the terms currency, negative implies you are selling the terms currency. You can enter positions as trades or as net amount by value date for each currency pair (commodity code).

**Regime and Customer Type** – *OPTIONAL (N/A for ICUS)*. The combination of Regime and Customer Type (if specified) is used to determine the amount of additional margin that is added to the computed initial margin depending upon the type of customer. If no Regime/Customer type is specified for a position, no additional margin is added.

## I. *Regime*

*DCO* or *RCH* (FCMs should specify DCO)

- *J. Customer Type*
	- **H** Hedger. Use rate applicable to Hedgers
	- **S –** Speculator. Use rate applicable to Speculators
	- **M –** Member. Use rate applicable to Members.

**Example**. Below is an example of a position file created in Excel:

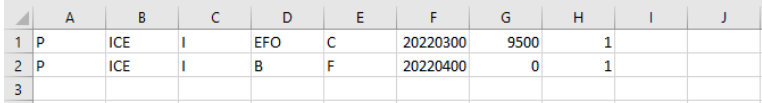

Figure 92: Position file example.

The position file shown represents a 1 lot long call position in March 2022 EUA options at a strike price of EUR 95.00 and a 1 lot long position for April 2022 Brent futures.

If you use Excel to create the positions, you MUST save the data as a CSV file:

Click "File"  $\rightarrow$  "Save As...", then drop down the "Save As Type" box and select "CSV (Comma delimited)". Click "Save".

If you create the position file using some other means (e.g., write the positions into a file from your own software), you must write the values as comma-separated values. The position file shown in the example above would look like the following, if you opened the file in Notepad (for example):

P,ICE,I,EFO,C,20220300,9500,1 P,ICE,I,B,F,20220400,0,1

## <span id="page-28-0"></span>**8. Using ICE Risk Model**

## <span id="page-28-1"></span>**8.1. Download ICE Risk Model Parameter File**

The first step, if you have not already done so, is to download the IRM parameter file (IRM array file). This can be carried out from within IRM by selecting "Favorites" and selecting the relevant Clearing House risk arrays and the download web page will appear within the IRM browser window.

Select the IRM array file you require and save it locally on your PC; it is recommended that you save it to "My Documents\ICE Risk Model\data".

See section 6 for further information about IRM array files.

## <span id="page-28-2"></span>**8.2. Load Risk Parameters (ICE Risk Model Arrays)**

The next step is to load the IRM array file(s) into the

application. To load the IRM array file into the application,

either:

Select "File" (on the application menu)  $\rightarrow$  "Load Risk Parameters" or Click **D**, then "Load Risk Parameters".

Navigate to the IRM array file and

select it. IRM will now load the IRM

arrays.

Repeat this step for additional IRM arrays as required.

**NOTE** that you can load multiple IRM array files. For example, when calculating margins for a F&S portfolio you might need to load the "LIF" or "Financial Futures and Options", "FOX" or "Soft Commodities Futures and Options" and "OPT" or "Equity Options" array files in order to compute margin across a portfolio that comprises financials, FTSE Futures, FTSE Options, Equity Options and Commodity positions.

## <span id="page-28-3"></span>**8.3. Load Position Files**

In a similar manner, upload the position file:

Select "File" (on the application menu)  $\rightarrow$  "Load Positions" or Click **D**, then "Load Positions".

Navigate to your position file and

select it. IRM will now load your

positions.

Repeat this step to load further position files.

## <span id="page-28-4"></span>**8.4. Calculate Margin**

Once you have loaded IRM Array(s) and position(s) into IRM, it has all the required information needed to calculate the initial margin requirement.

At this point you MUST select the proper setting for the WFPR Cap option. The WFPR Cap option is accessed through the Tools menu: *Tools*→ *Apply WFPR Cap*.

Apply WFPR Cap

For margining of ICE Energy contracts, this option should be enabled; it should be ticked (see below) Now run the margin calculation by either:

Clicking "Margin" (on the application menu)  $\rightarrow$  "Calculate" or Clicking the  $\bullet$  icon.

If your position file contains positions in contracts for which no IRM Array is found, then, these positions will be excluded from the margin calculation and warnings will be written to the log file.

# <span id="page-29-0"></span>**8.5. Viewing Reports**

Once IRM has calculated the margin requirement, the user can select which reports to generate. You can select your chosen reports, by ticking those you require, and generate only those reports by selecting "Margin"→ "Report Generation" → "Generate Selected Reports" (or clicking **E**).

Alternatively, selecting "Margin"→ "Report Generation" → "Generate All" will cause IRM to generate all reports.

The user is now able to view the reports generated by selecting "View" $\rightarrow$  "Reports"  $\rightarrow$  and selecting

the report you wish to view, or by clicking .

Report options include:

- Summary By Margin Group
- Summary by Combined Contract
- Summary by Scanning Risk
- Summary Value Losses
- Series Value Losses
- Combined Contract Tier Details
- Strategy Spread Charge Details
- Intermonth Spread Charge Details
- Prompt Date Charge Details
- Inter-contract Spread Credit Details
- **Expiry Group Delta Details**

Each report will show a breakdown of how a particular charge or credit is calculated.

For OTC FX, the following reports will be blank, as the IRM set up for these products does not include Strategy Spreads, Prompt Date charges etc.

- Strategy Spread Charge Details
- Prompt Date Charge Details
- **Expiry Group Delta Details**

# <span id="page-29-1"></span>**8.6. Other Options and Functions**

Various options are accessed under the *Tools* menu.

## **8.6.1.** *Nearest Strike Option*

<span id="page-30-0"></span>Under normal circumstances, any position for which no IRM array is found will be ignored during the margin calculation process and will generate a warning in the log file.

However, this behaviour can be modified in the case of options contracts. If your position file contains options positions which have options positions with strike prices for which no IRM array is found within the IRM array file, then IRM provides the facility, called "Use nearest Strike", which causes those positions to be processed using the array for that strike price closest to that of the position. This option is only recommended for intra-day what-if type analysis as it will only give an approximation that may not be comparable to the real margin called by the Clearing House at end of day.

Entries will be written to the Log file to record the substitute arrays that were applied. It is the user's responsibility to judge whether this yields an appropriate approximation.

Note that this is not applicable for OTC FX.

## **8.6.2.** *Viewing Log File*

<span id="page-30-1"></span>Any errors or warnings issued during any part of the process are output to a log file, the error notification will look like the below. The log file may be viewed by selecting "View"  $\rightarrow$  "Log File" on the application menu.

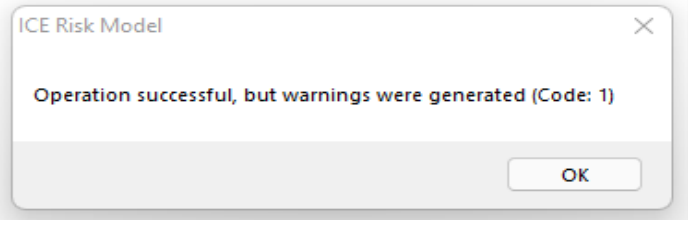

The tool will by default cancel margin calculation when there are over 200 errors in the process, this warning threshold can be amended in "Tools" →"Warning Threshold" which may help in troubleshooting.

#### **8.6.3.** *Changing results File Name*

<span id="page-30-2"></span>You can change the default name of the results file generated by IRM by selecting "Tools"  $\rightarrow$  "Results" File" and typing a new name in the file name box (default name Results).

## **8.6.4.** *Changing Warning Threshold*

<span id="page-30-3"></span>By default, the processing of margins will stop after 200 warnings have been generated.

You can change this threshold by selecting "Tools"  $\rightarrow$  "Warning Threshold" and entering a different value in the box (default value 200).

## **8.6.5.** *Delta Split Allocation*

<span id="page-30-4"></span>Position allocation is the process whereby the portfolios provided in the position file are transformed according to the Position Allocation records within the IRM array file. By default, IRM carries out this process. This can be disabled (not recommended) by disabling this option.

#### **8.6.6.** *Output Allocated Positions*

<span id="page-31-0"></span>To assist in better understanding the Position Allocation process (referred to above), the positions that are created as a result of the transformation process can optionally be written to an output data file. By default, this file is written to the IRM data directory and is named *ppf.csv* in *"My Documents\ICE Risk Model\data".*

#### **8.6.7.** *Apply WFPR Cap*

<span id="page-31-1"></span>IRM can constrain the amount of the WFPR used to calculate IRM Inter-Contract Spread Credits (Method 10). Whether this capping is applied can be enabled/disabled through this option.

#### <span id="page-31-2"></span>**9. Using ICE Risk Model in Batch Mode**

An alternative way to calculate margins is by using the command line version of IRM, a program called "Marbat" which can be found in the same program directory as IRM; by default, this is "C:\Program Files\ICE Clear\ICE Risk Model".

Running this program with no command line arguments causes it to output its 'usage'; a list of all command line parameters and options.

The Marbat command line syntax is as follows:

```
Marbat –rf arrayfile [arrayfile2 arrayfile3 ...] –pf positionfile [positionfile2
```
*positionfile3 ...]* [**-of** *outputfilename*] [**-od**] [**-ol**] [**-lf** *logfilename*] [**-wt** *threshold*] [**-**

**ws**] [**-ns**] [**-wfprcap**] [**-v**] Where items contained in [...] are optional.

Marbat command line options:

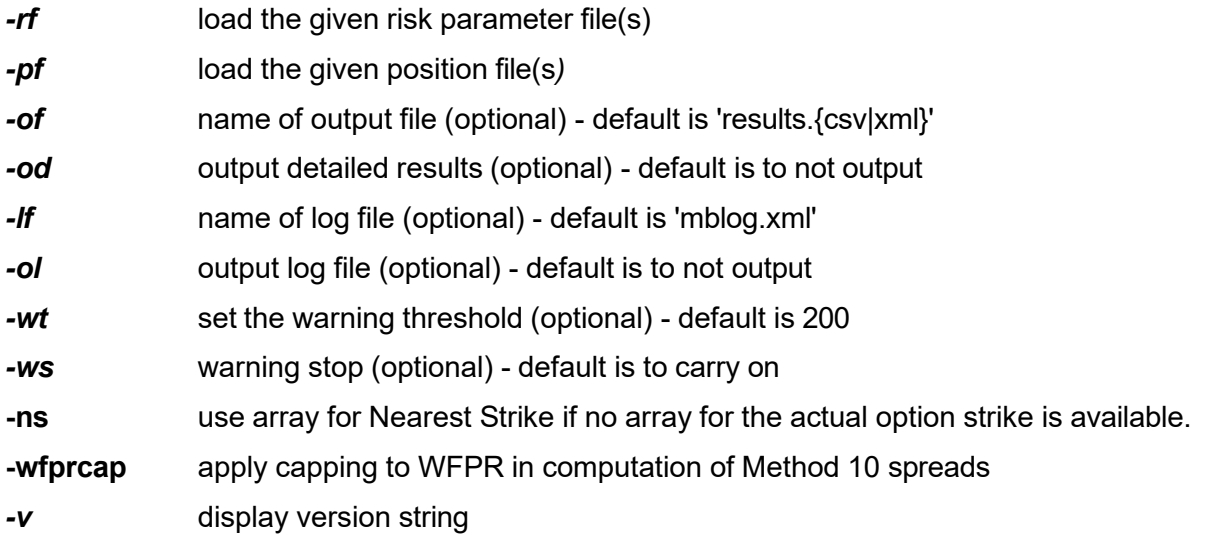

Note that it is assumed that anyone using Marbat.exe is familiar with the Windows Command line environment. In the following examples you must substitute " $c:\Peraran$  Files\

...................................................................... \Marbat. exe"

with the proper/fully qualified path where the *Marbat* executable is located; add this path to the "path" environment variable; or set default directory to the location etc. You can create a copy of the *Marbat* executable in an alternative location; simply copy *Marbat.exe* and *IceRiskModel.dll* to your chosen location.

Basic usage example:

```
C:\Program Files\.....\Marbat.exe ^
      –pf My_Positions.csv ^ 
      -rf IPE0909F.csv \wedge-wfprcap
```
The margin results would be written to a file called *Results.csv* in the default directory. This example applies WFPR capping as required for Energy margining.

A more complex example:

```
C:\Program Files\.....\Marbat.exe ^
     –pf My_Positions.csv ^ 
     –rf LIF0909F.csv OPT0909F ^ 
     –of myResults –od
```
In this example two array files are specified (LIF0909F and OPT0909F) and the results are written to myResults.csv. In addition, the –od flag means that the detailed XML output is created and this is written to myResults.xml. Finally, note that the –wfprcap flag is not specified as this should not be specified for F&S products.

When installed using standard installation settings, Marbat.exe will be found in:

- For 32 Bit Windows platforms: "C:\Program Files\ICE Clear\ICE Risk Model"; or
- For 64 Bit Windows Platforms "C:\Program Files (x86)\ICE Clear\ICE Risk Model"

#### **Notes:**

• The name of the output results files may be changed. For example, to rename the output file the *–of*

option is used as shown below:

```
C:\Program Files\.....\Marbat.exe -pf data\Position_file.csv -rf
data\Parameter file.DAT -of Renamed results.csv
```
• A more detailed (xml) file of results will be produced if the *–od* option is used, for example:

```
C:\Program Files\.....\Marbat.exe -pf data\Position_file.csv -rf
data\Parameter_file.DAT –od
```
This will produce a file called 'results.xml' in addition to the default 'results.csv'.

• A log file can be created using the *–ol* command; for example:

```
C:\Program Files....\Marbat.exe -pf data\Position_file.csv -rf
data\Parameter_file.DAT –ol
```
This will produce a file called 'mblog.xml'.

• Warnings may be issued such as when the margin calculator is unable to locate the risk data for a position in a given positions file. The default behaviour will carry on, until 200 warnings have been generated. However, by using the *–wt* option, it is possible to change the setting and force the margin calculator to stop once it detects a warning – this is achieved by the *–* *ws* command.

• If the positions are in more than one file, use the *–pl* option, giving the name of a file that itself contains a list of files. For example:

```
C:\Program Files\.......\Marbat.exe -pl positions.dat -rf data\IF080423.DAT
```
If the 'positions.dat' file contained the following:

abc.csv def.csv

The margin calculator would load 'abc.csv' followed by 'def.csv'.

The same can be achieved with risk parameter files: the equivalent option if *–rl*.

• Finally, it is possible to establish the version of the command line program being used with the *–v* option:

C:\Program Files\......\Marbat.exe -v

#### <span id="page-33-0"></span>**10. ICE Risk Model Margin Report Details**

#### **Summary by Margin Group**

The following provides an overall summary of the charges by ICE. For example, for the positions entered in the position file the clearing member would have an initial margin of 3,150 EUR plus 7,600 USD.

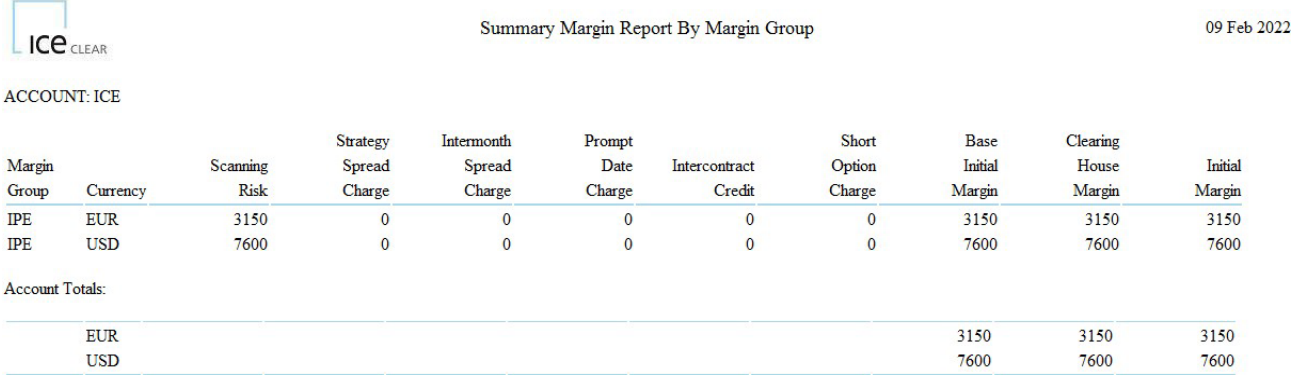

Figure 103: Summary Margin Report by Margin Group.

## **Summary by Combined Contract**

This gives the summary of all the charges by contract.

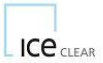

Summary Margin Report By Combined Contract

09 Feb 2022

ACCOUNT: ICE

Margin Group: IPE "ICE Clear Europe"

 $\label{eq:exchange} \textbf{Exchange: I \texttt{ "ICE Energy"}}$ 

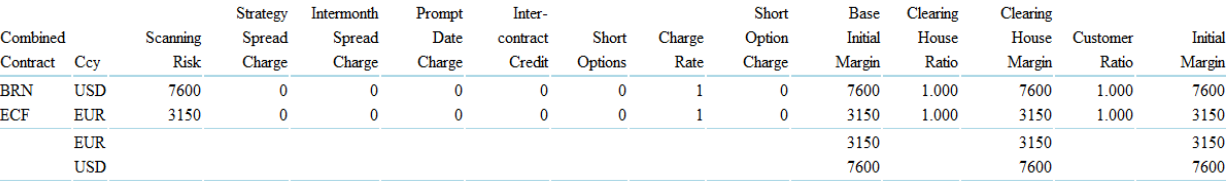

Figure 114: Summary Margin Report by Combined Contract.

# **Summary by Scanning Risk**

The following gives the final results for each contract, split into the 16 scenarios. It also identifies the Largest Loss Scenario and the resultant Scanning Risk.

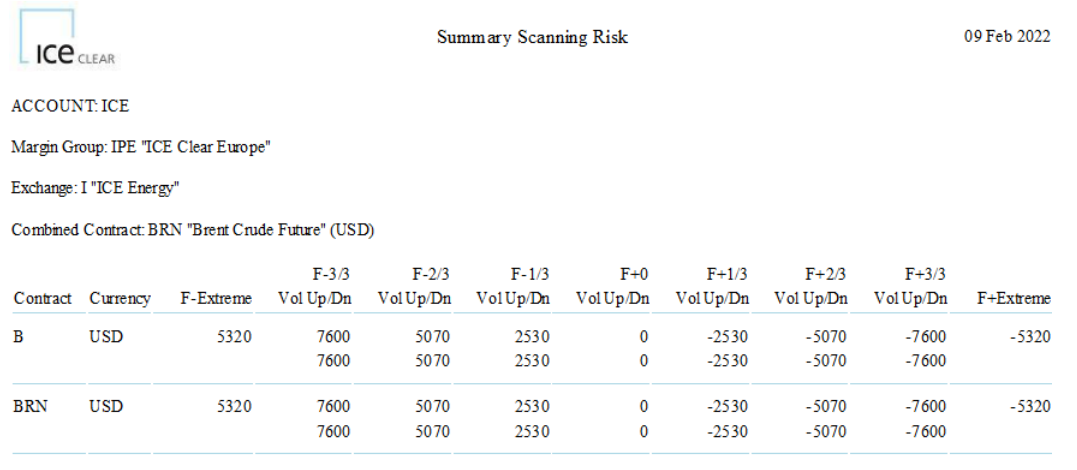

Largest Loss Scenario: 13 (F-3/3 Vol Up)

Scanning Risk: 7600

Combined Contract Vega: 0

WFPR Cap: 7600.000000

#### Combined Contract: ECF "EUA Future" (EUR)

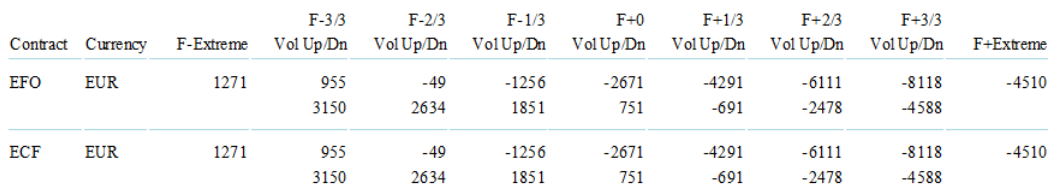

Largest Loss Scenario: 14 (F-3/3 Vol Down)

Scanning Risk: 3150

Figure 12: Summary Scanning Risk.

## **Summary Value Losses**

The following is a breakdown of the Scanning Risk calculation for all futures and options per contract, giving the results for all 16 scenarios. The results of the delivery month are then summed for each contract. The options values are summarised from the Option Value Losses report.

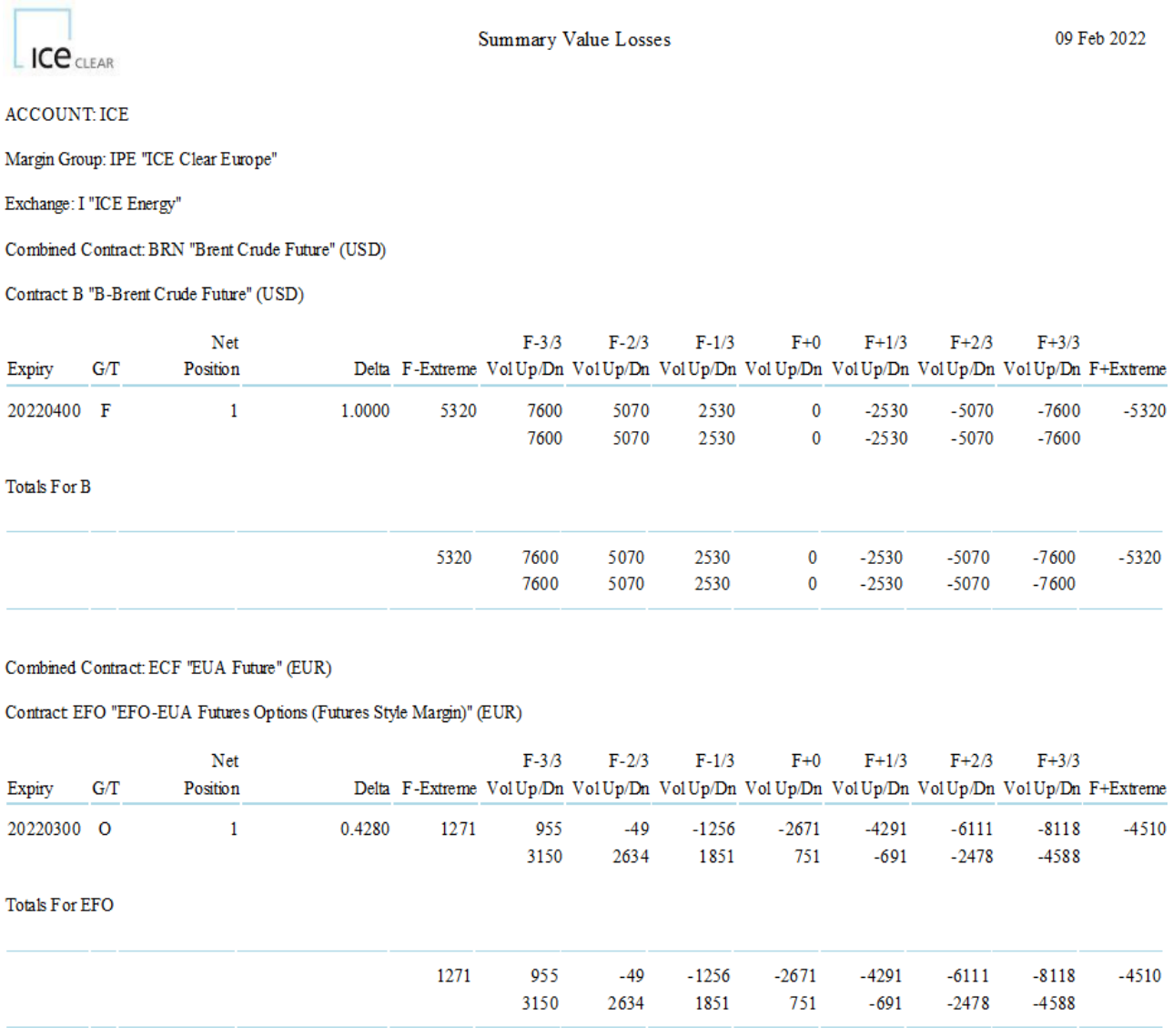

Figure 13: Summary Value Losses.

## **Series Value Losses**

The example below is similar to the Summary Value Losses report, but it breaks down the losses by each expiry date.

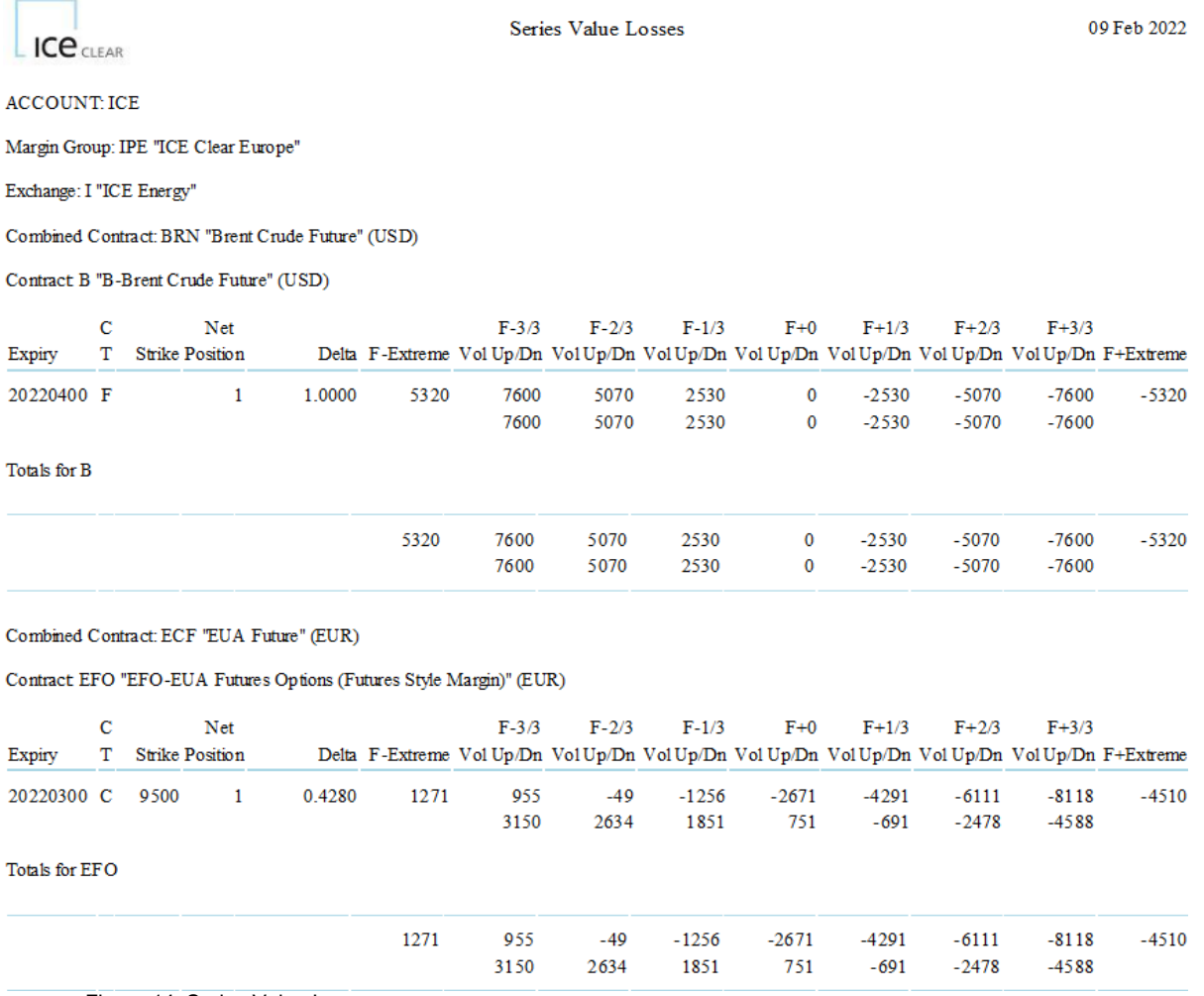

Figure 14: Series Value Losses.

# **Combined Contract Tier Details**

The example below shows the Net Delta in each Inter-contract tier for each contract.

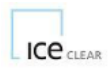

Combined Contract Tier Details

09 Feb 2022

ACCOUNT: ICE

Margin Group: IPE "ICE Clear Europe"

Exchange: I "ICE Energy"

Combined Contract: BRN 'Brent Crude Future" (USD)

Combined Contract Vega: 0

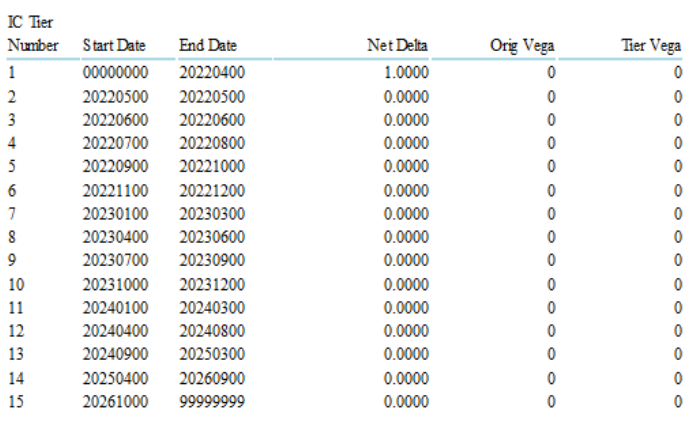

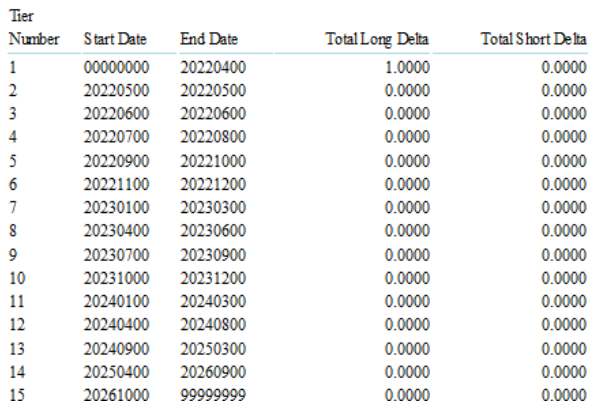

Figure 15: Combined Contract Tier Details BRN.

Combined Contract: ECF "EUA Future" (EUR)

Combined Contract Vega: 1098

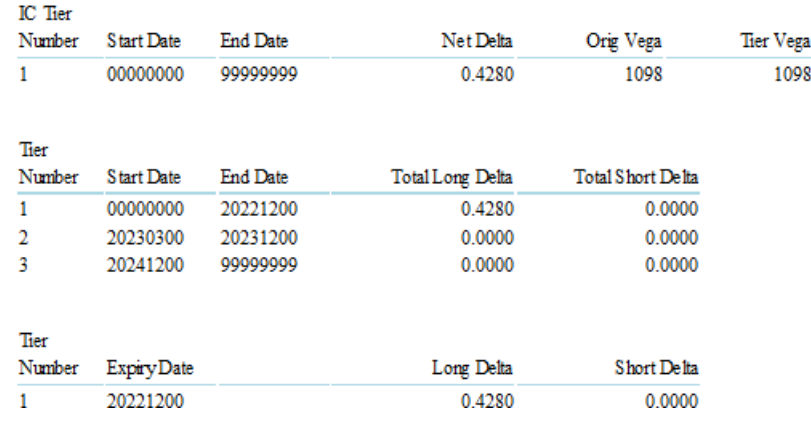

Figure 16: Combined Contract Tier Details ECF.

## **Intermonth Spread Charge Details**

The document below is a breakdown of the Intermonth Spread Charges for the positions held. For example, the charge for an intermonth spread with 1 lot long position for Apr 22 Brent Futures and 1 lot short position for Aug 22 Brent Futures.

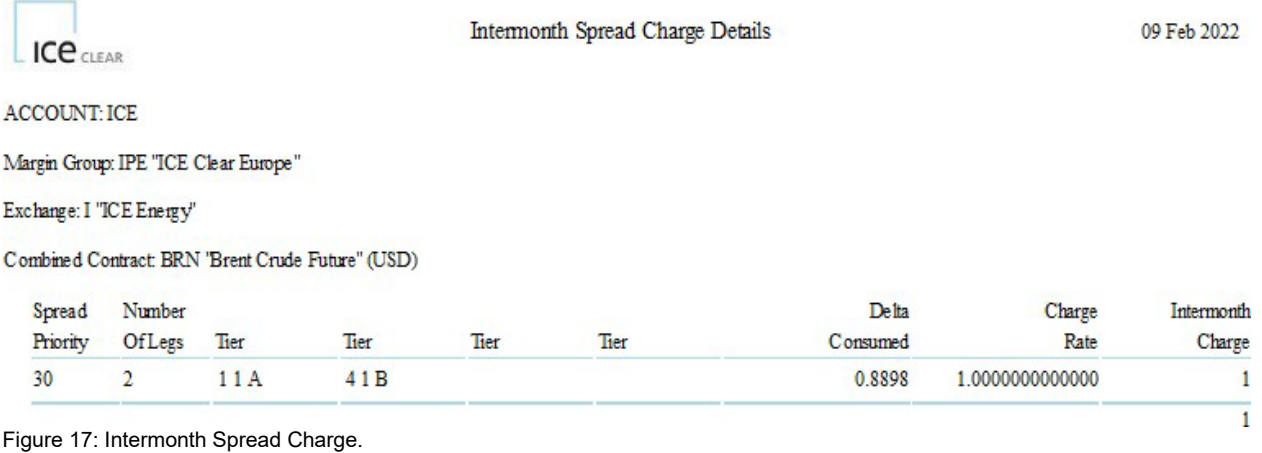

#### **Inter-contract Spread Credit Details**

This report gives the breakdown of any Inter-contract Spread Credits you may receive for your portfolio. In this case, a portfolio with 1 lot long May 22 Brent futures and 1 lot short June 22 WTI futures.

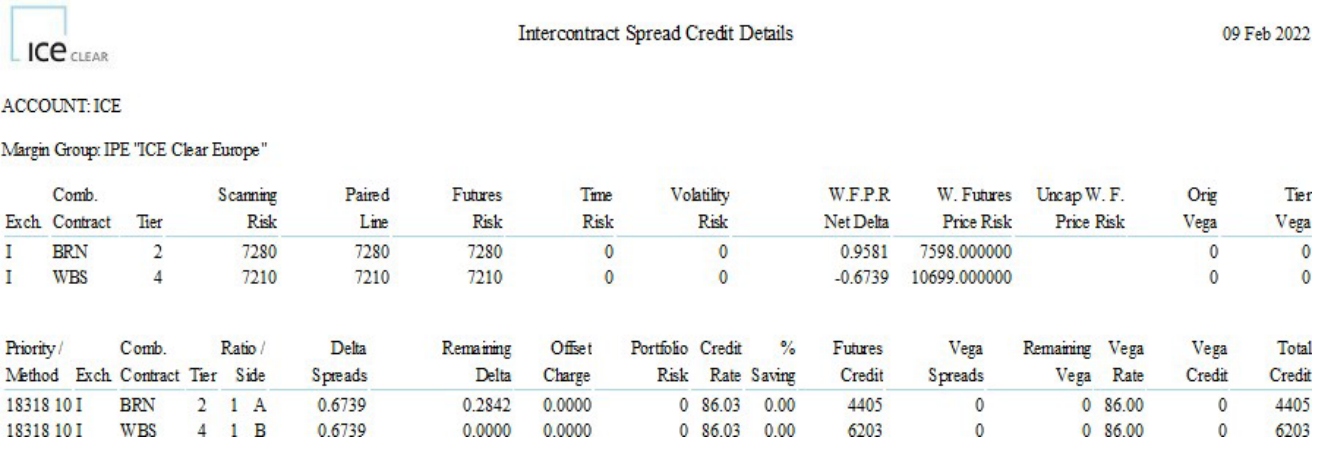

Figure 18: Inter-contract Spread Credit.

#### <span id="page-40-0"></span>**11. Net Liquidating Value**

Net liquidating Value (NLV) is calculated by ICE Clear for all premium paid up-front options, also referred to as 'equity-style options'. For these types of option contracts, variation margin is not paid or received on a daily basis, unlike futures-style options. The premium is paid from the buyer to the seller of the option when the option is first traded. NLV is calculated as follows:

#### *NLV = Market price of option x contract size x number of lots*

For more information, please see the NLV description document available from here: [https://www.ice.com/publicdocs/clear\\_europe/Net\\_Liquidating\\_Value\\_Guide.pdf](https://www.ice.com/publicdocs/clear_europe/Net_Liquidating_Value_Guide.pdf)